# **Федеральное государственное бюджетное учреждение «Всероссийский научно-исследовательский институт метрологической службы» (ФГБУ «ВНИИМС»)**

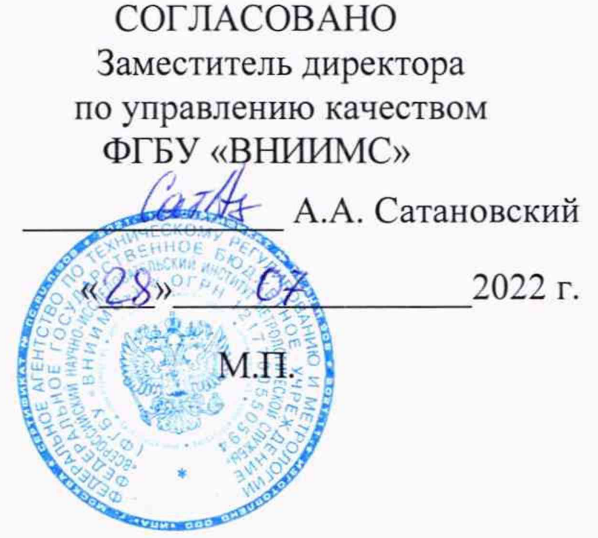

# ГОСУДАРСТВЕННАЯ СИСТЕМА ОБЕСПЕЧЕНИЯ ЕДИНСТВА ИЗМЕРЕНИЙ

# СИСТЕМА ИЗМЕРЕНИЙ И РЕГИСТРАЦИИ ДАННЫХ СТЕНДА КСУ-ГМ-130 СИРД

# Методика поверки

# 130.ГМ .7950.0000.ОМИ

г. Москва 2022 г.

# Содержание

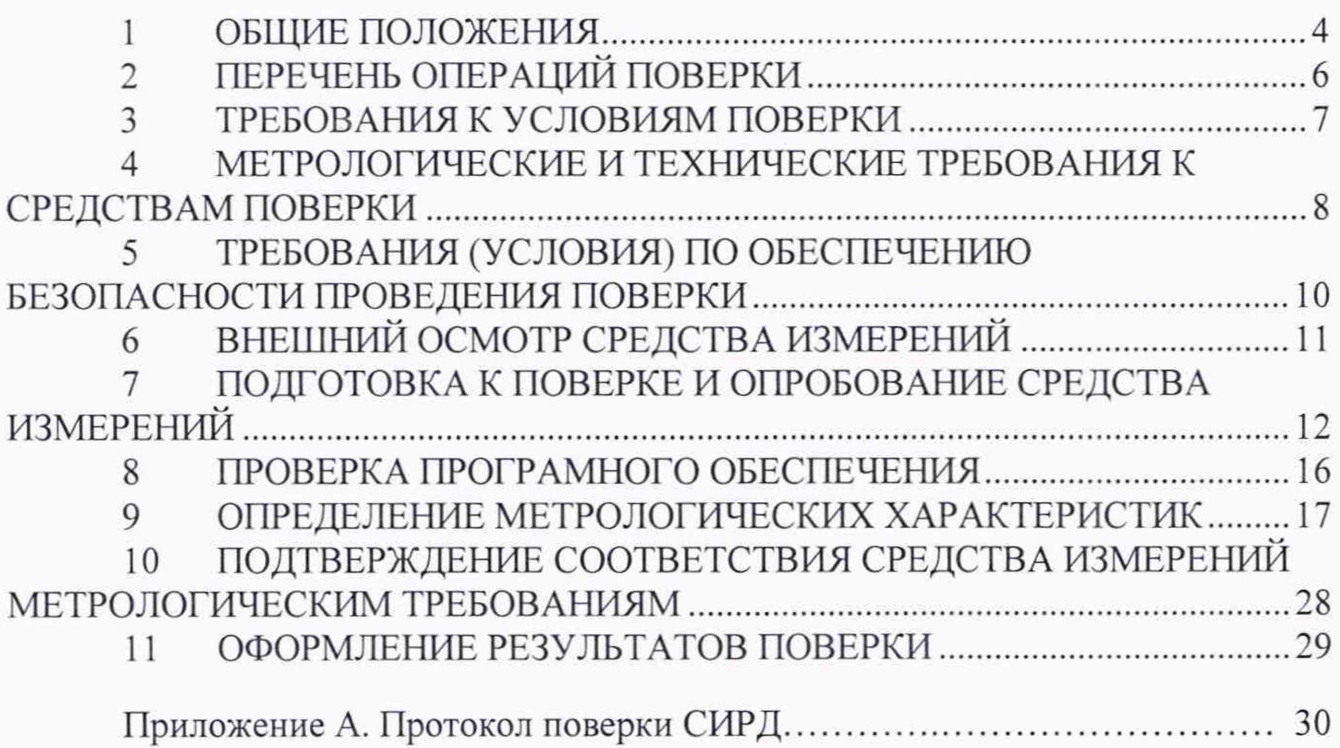

#### ПРИНЯТЫЕ СОКРАЩЕНИЯ И УСЛОВНЫЕ ОБОЗНАЧЕНИЯ

- ВП верхний предел диапазона измерений или нормированного значения измеряемого параметра
- ДИ диапазон измерений ИК, в пределах которого устанавливаются контрольные точки (меры), для которых определяются значения метрологических характеристик, и в которых выполняется их оценка на соответствие нормированным пределам допускаемой погрешности измерений
- ик измерительный канал (каналы)
- ИФП индивидуальная функция преобразования (градуировочная характеристика)
- КТ контрольная точка диапазона измерений (ДИ), в которой устанавливается (задается) номинальное действительное значение измеряемой величины, принимаемое за истинное, при проведении экспериментальных исследований поверяемого ИК
- МП методика поверки

MX - метрологические характеристики

- нп нижний предел диапазона измерений
- НФП номинальная функция преобразования (градуировочная характеристика)
- ПК персональный компьютер
- по программное обеспечение
- пп первичный преобразователь (датчик)
- СИ средства измерений
- СИРД система измерения и регистрации данных
- СП средства поверки (эталон) СИ или средства проверки технических характеристик СИ
- сто стендовое технологическое оборудование
- эч электрическая часть

# 1 ОБЩИЕ ПОЛОЖЕНИЯ

1.1 Настоящая методика поверки (МП) разработана в соответствии с требованиями Приказа Минпромторга №2907 от 28.08.2020 г. и устанавливает порядок, методы и средства проведения первичной и периодических поверок измерительных каналов (ИК) системы измерений и регистрации данных стенда КСУ-ГМ-130 (далее по тексту - СИРД) производства ОКБ им А.С. Яковлева.

1.2 СИРД включает в себя 6 типов ИК, предназначенных для измерений в различных диапазонах следующих физических величин:

- избыточного давления жидких и газообразных сред;

- температуры жидких сред, измеряемой термопреобразователями сопротивления;

- расхода объемного;

- силы;

- напряжения постоянного;

- измерения интервалов времени.

1.3 Настоящая МП устанавливает поэлементный и комплектный способ определения MX ИК СИРД. При поэлементной поверке MX ИК определяются и оцениваются по двум измерительным компонентам - ПП и ЭЧ ИК.

1.4 ИК, поверяемый комплектным способом, при замене в его составе по любым основаниям в интервале между поверками измерительного(ых) компонента(ов), включая ПП, подлежит внеочередной поверке в соответствии с данной МП.

Для ИК, поверяемых поэлементно, при замене в интервале между периодическими поверками любого из измерительных компонентов, остальные компоненты внеочередной поверке не подлежат. Если под измерительным компонентом подразумевается ЭЧ ИК, то в случае замены в её составе любого метрологически значимого элемента/компонента внеочередной поверке подлежит вся ЭЧ ИК.

При замене многоканального (входящего в состав двух и более ИК) измерительного компонента внеочередной поверке подлежат все ИК (или все ЭЧ ИК), в состав которых входит данный измерительный компонент.

Внеочередная поверка одного или нескольких ИК не отменяет их очередную периодическую поверку.

1.5 Первичная поверка СИРД выполняется в полном объёме ИК. Периодическую поверку допускается выполнять частично, только для ИК, соответствующих текущей или предстоящей программе измерений параметров изделия.

1.6 Поверка ИК по настоящей МП может быть выполнена на договорной основе сторонней организацией, аккредитованной в установленном порядке на право проведения поверки СИ.

1.7 Обеспечена прослеживаемость ИК СИРД к государственному первичному эталону единицы электрического напряжения ГЭТ 13-2001, к государственному первичному эталону единиц времени, частоты и национальной шкалы времени ГЭТ 1-2022, к государственному первичному эталону единицы электрического сопротивления ГЭТ 14-2014, к эталонным установкам ЭУ-10 и ЭУ-100 из состава государственного первичного эталона единицы силы, к государственным первичным эталонам единицы температуры ГЭТ 35-2021 и ГЭТ 34-2020, к государственному первичному эталону единицы избыточного давления ГЭТ 23-2010.

1.8 Методика может изменяться и дополнятся в установленном порядке.

# 2 ПЕРЕЧЕНЬ ОПЕРАЦИЙ ПОВЕРКИ

2.1 Перечень операций, которые должны проводиться при поверке системы, приведен в таблице 1.

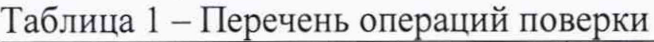

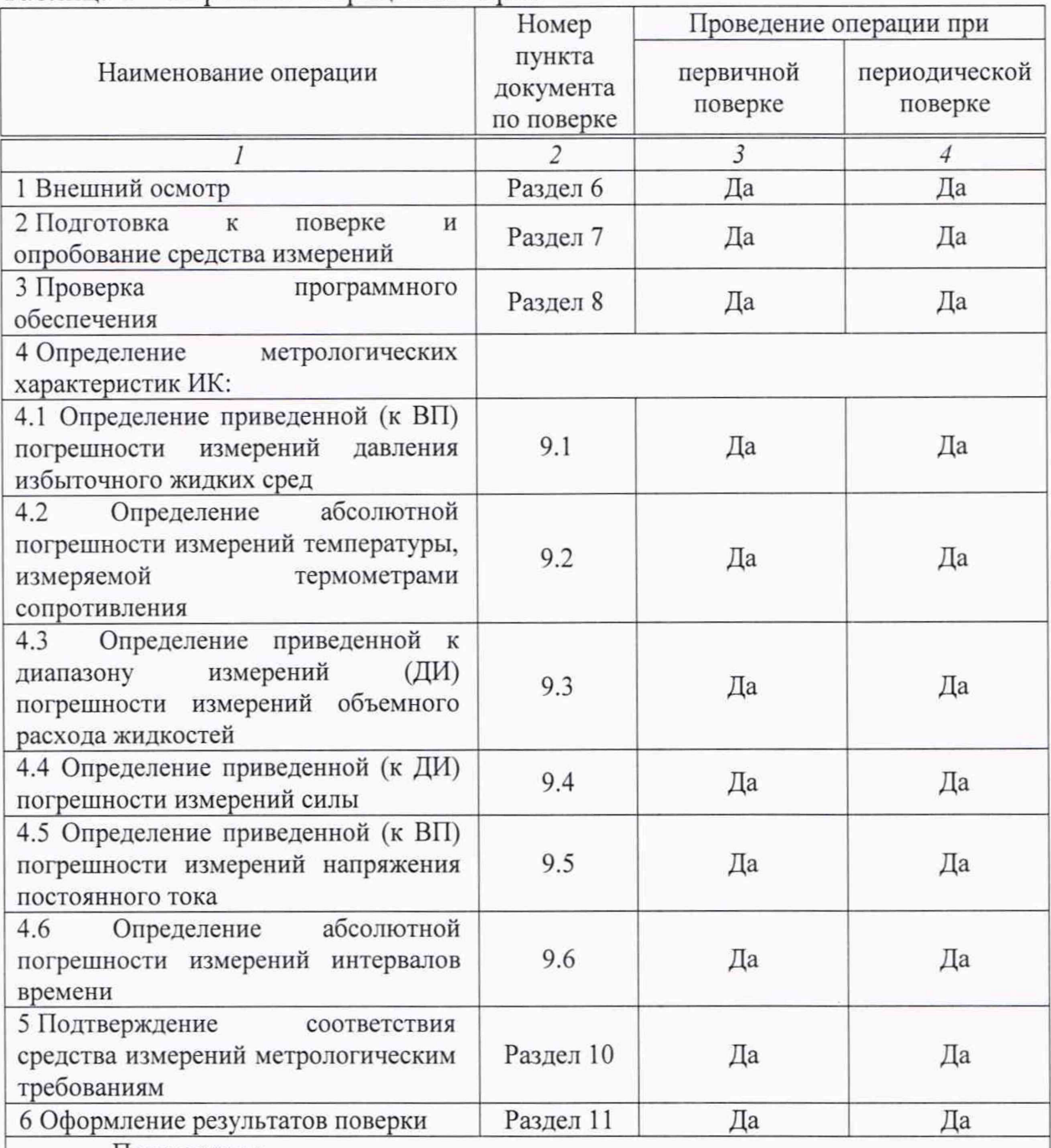

Примечания:

1 Допускается сокращенная поверка СИРД, в соответствии с требованиями программ испытаний изделий, для измерительного контроля параметров которых она предназначена;

2 Допускается независимая поверка каждого ИК, в том числе после ремонта (в объеме первичной), с обязательным указанием об этом в свидетельстве о поверке СИРД

2.2 Операции и последовательность выполнения работ для ИК, поверяемых комплектным способом.

2.2.1 Поверку ИК, поверяемого комплектным способом, в целом выполнять в следующей последовательности:

- внешний осмотр ИК;
- подготовка системы и ПО к поверке;
- проверка работоспособности (опробование) ИК;
- экспериментальные исследования (сбор данных) РЖ;
- определение MX ИК.

Для ИК с НФП определяется максимальная погрешность и ее составляющие. Для ИК с ИФП определяется максимальная погрешность и ее составляющие и, при необходимости, новая градуировочная характеристика,

2.3 Операции и последовательность выполнения работ для ИК, поверяемых поэлементным способом.

2.3.1 Поверку ИК, поверяемого поэлементным способом (включая ИК, с преобразователями, имеющими цифровой выход), выполнять в следующей последовательности:

- внешний осмотр ИК;

- проверка наличия актуальных сведений о поверке в Федеральном информационном Фонде по обеспечению единства измерений (ФИФ) или действующего свидетельства о поверке для каждого измерительного компонента. Работы по поверке (подготовка, проверка работоспособности, экспериментальные исследования) электрической части поверяемого ИК выполнять как для электрической части ИК при поверке ИК комплектным способом;

- оценка максимальной погрешности ИК по MX измерительных компонентов;

монтаж измерительных компонентов и проверка работоспособности ИК.

### 3 ТРЕБОВАНИЯ К УСЛОВИЯМ ПОВЕРКИ

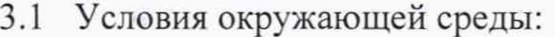

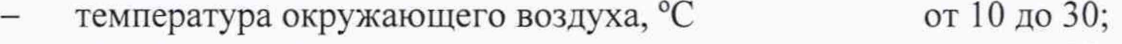

- относительная влажность воздуха, % от 30 до 80;
- атмосферное давление, кПа от 96 до 104
- 3.2 Питание системы:
- $-$  напряжение питающей сети переменного тока, B 230  $\pm$  23;
- частота питающей сети,  $\Gamma$ ц 50 ± 1.

Примечание - При выполнении поверки ИК системы условия окружающей среды для СП должны соответствовать требованиям, указанным в руководствах на их эксплуатацию.

# 4 МЕТРОЛОГИЧЕСКИЕ И ТЕХНИЧЕСКИЕ ТРЕБОВАНИЯ К СРЕДСТВАМ ПОВЕРКИ

4.1 При проведении поверки использовать средства измерений и вспомогательные технические средства, приведенные в Таблица 2.

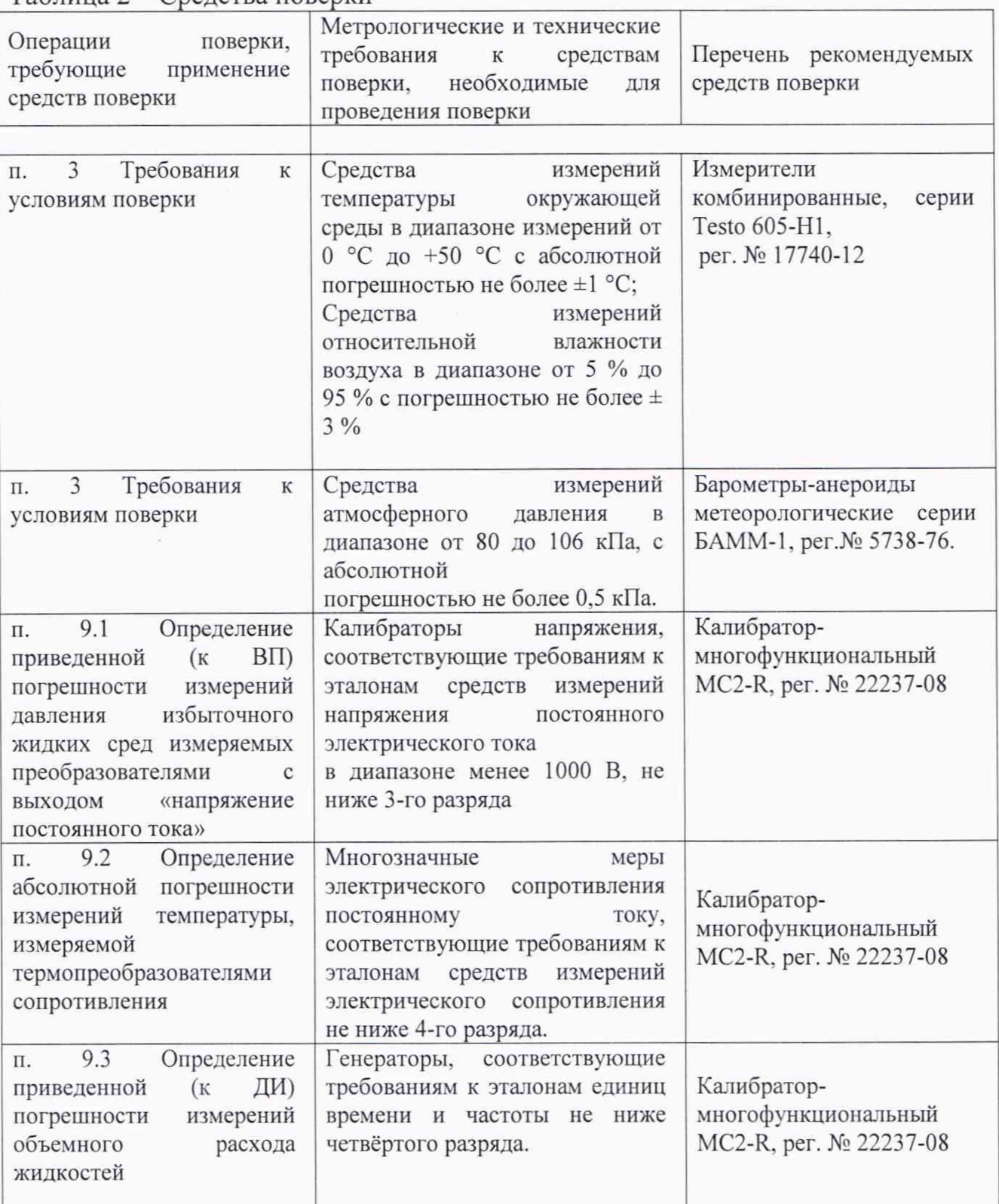

Таблица 2 - Средства поверки

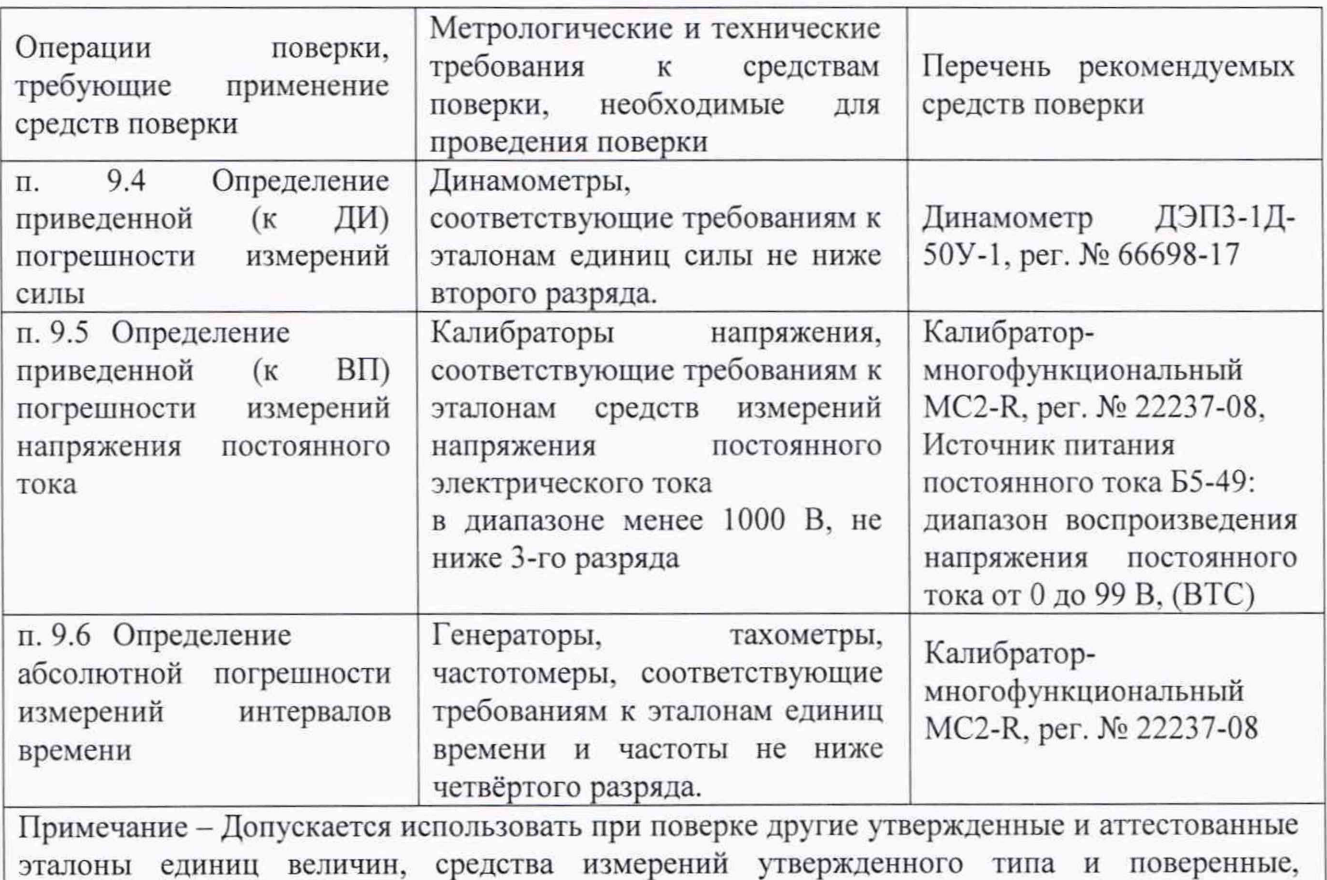

4.2 Для градуировки ИК силы используется приспособление, в состав которого входят гидроцилиндр, ручной гидравлический насос и комплект для

удовлетворяющие метрологическим требованиям, указанным в таблице.

сборки цепочки нагружения. 4.3 Используемые при проведении поверки рабочие эталоны должны быть аттестованы, а средства измерений, используемые в качестве эталонов единиц величин, поверены в соответствии с требованиями Приказа Минпромторга №2510 от 31.07.2020 г., сведения об аттестации (поверке) должны быть внесены в Федеральный информационный фонд по обеспечению единства измерений.

4.4 Рабочие эталоны (СИ) должны быть внесены в рабочее помещение не менее чем за 12 часов до начала проведения поверки.

# 5 ТРЕБОВАНИЯ (УСЛОВИЯ) ПО ОБЕСПЕЧЕНИЮ БЕЗОПАСНОСТИ ПРОВЕДЕНИЯ ПОВЕРКИ

5.1 При проведении поверки необходимо соблюдать требования техники безопасности, предусмотренные «Правилами технической эксплуатации электроустановок потребителей» и «ПОТ Р М-016-2001. РД 153- 34.0-03.150-00. Межотраслевыми Правилами по охране труда (Правила безопасности) при эксплуатации электроустановок», ГОСТ 12.2.007.0-75, ГОСТ Р 12.1.019-2009, ГОСТ 12.2.091-2002 и требования безопасности, указанные в технической документации на применяемые эталоны и вспомогательное оборудование. Любые подключения приборов проводить только при отключенном напряжении питания системы.

5.2 Кроме того, необходимо соблюдать следующие требования:

к работе по выполнению поверки (калибровки) допускаются лица не моложе 18 лет, прошедшие аттестацию по технике безопасности и промышленной санитарии, ознакомленные с эксплуатационной документацией на систему, с инструкцией по эксплуатации электрооборудования стенда и с настоящей методикой;

- электрооборудование стенда, а также электроизмерительные приборы, используемые в качестве средств поверки, должны быть заземлены, блоки питания должны иметь предохранители номинальной величины;

работы по выполнению поверки системы должны проводиться по согласованию с лицами, ответственными за эксплуатацию испытательного стенда.

# 6 ВНЕШНИЙ ОСМОТР СРЕДСТВА ИЗМЕРЕНИЙ

6.1 При выполнении внешнего осмотра должно быть установлено соответствие поверяемого ИК следующим требованиям:

- комплектность ИК должна соответствовать формуляру;

- маркировка ИК должна соответствовать требованиям эксплуатационной документации;

измерительные, вспомогательные и соединительные компоненты (кабельные разъемы, клеммные колодки и т. д.) ИК системы не должны иметь визуально определяемых внешних повреждений и должны быть надежно соединены и закреплены;

соединительные линии (кабели, провода) не должны иметь повреждений изоляции и экранирования и должны быть надежно соединены с разъемами и клеммами;

- экранирование кабелей и проводов должно быть соединено между собой и с заземляющим контуром в соответствии с электрическими схемами.

6.2 Результаты внешнего осмотра считать удовлетворительными, если выполняются условия, изложенные в пункте 7.1. В противном случае поверка не проводится до устранения выявленных недостатков.

7 ПОДГОТОВКА К ПОВЕРКЕ И ОПРОБОВАНИЕ СРЕДСТВА ИЗМЕРЕНИЙ

7.1 При проведении поверки должны быть соблюдены следующие условия:

- проведена подготовка СИРД к работе. Порядок подготовки ИК описан в Руководстве по эксплуатации РЭ.

- поверка производится в приложении «test.viever». Форма протокола поверки приведена в Приложении Б.

7.2 Двойным кликом по иконке «test.viever» Запустить приложение, рисунок 1.

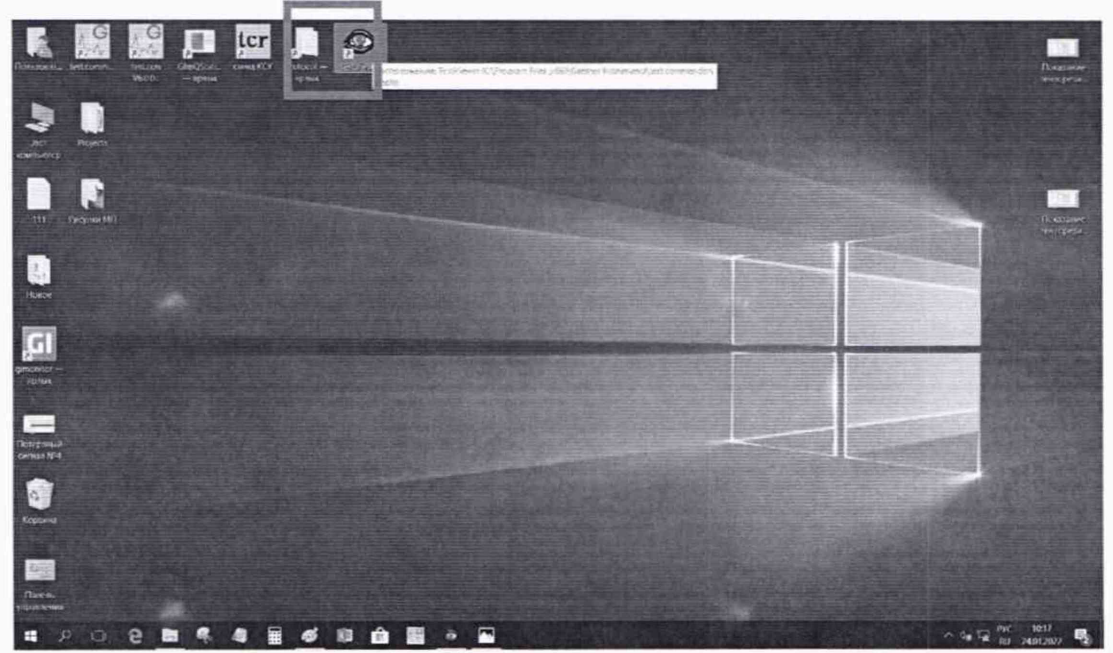

Рисунок 1 - Иконка приложения «test.viever»

7.3 Появится основное окно программы, показанное на рисунке 2. Fix Sof Ves Settings Solar Online<br>메모 Ride 고개 파트 주변

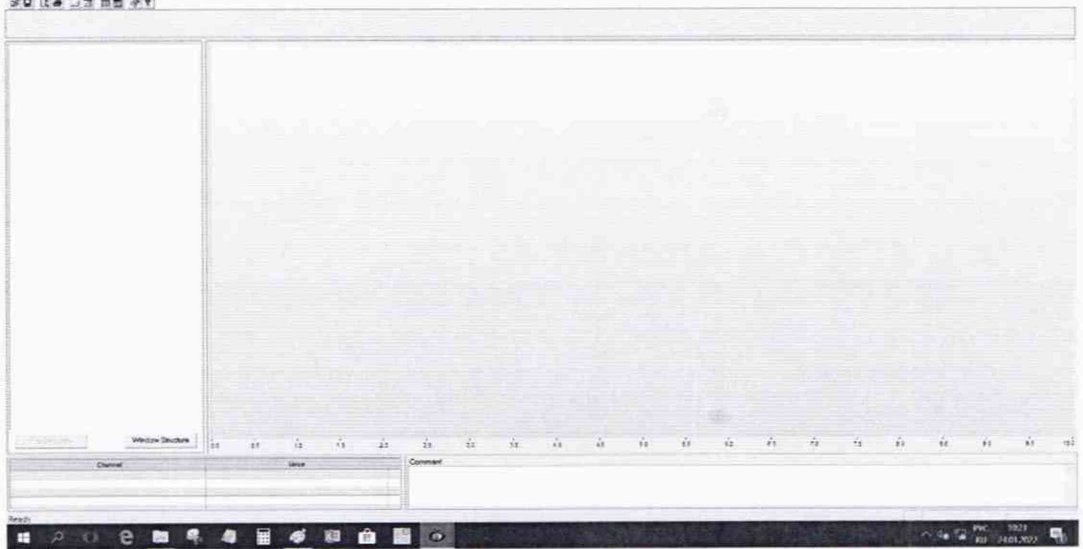

Рисунок 2 – Основное окно программы «test.viever»

7.4 Нажать на кнопку «Online» в выпадающем списке выбрать «Start Live-Stream», рисунок 3. Откроется окно «Live-Stream», рисунок 4.

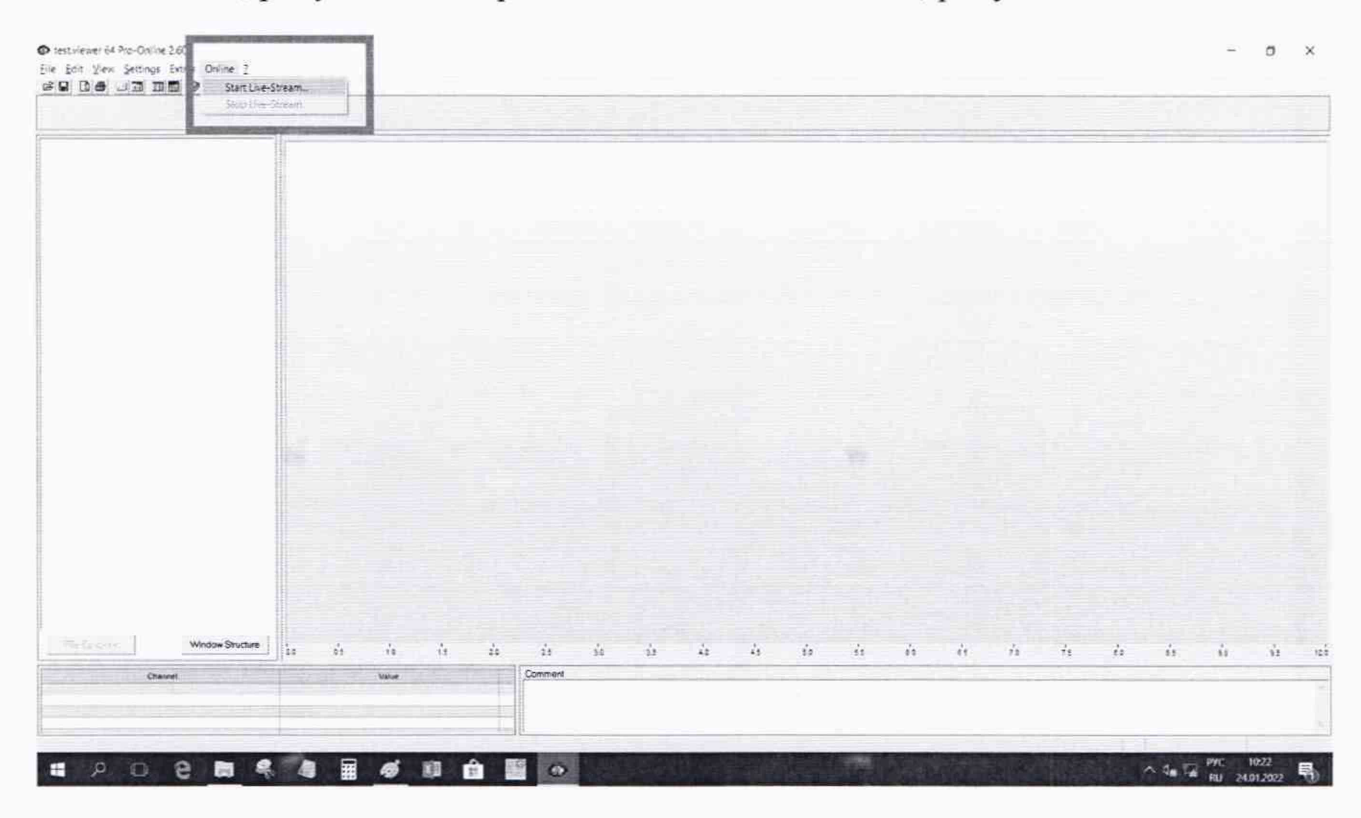

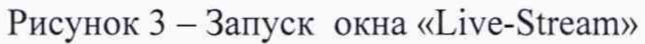

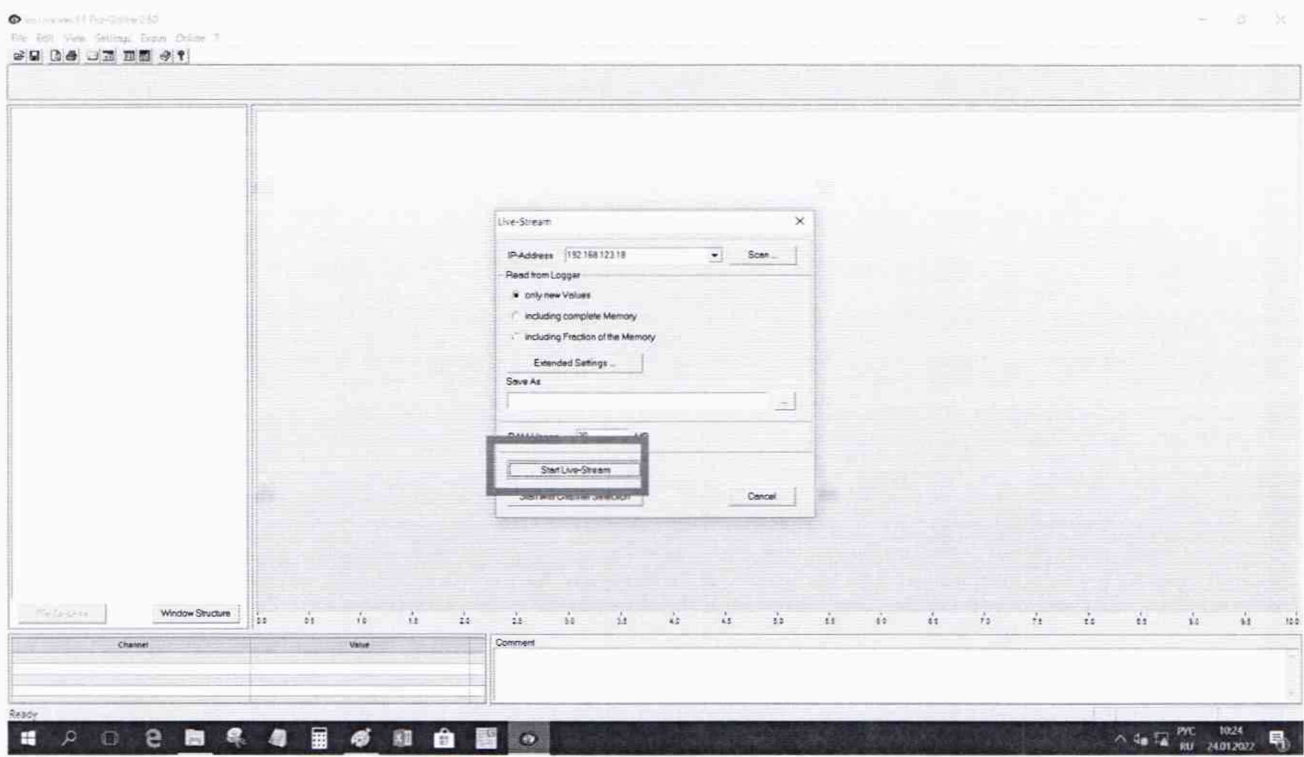

### Рисунок 4-Окно «Live-Stream»

В окне «Live-Stream» нажать на кнопку «Start Live-Stream» рисунок 4. При этом появится основное окно программы «test.viever» где на правой панели отобразятся каналы, на левой панели графики выделенных переменных и нижняя левая панель «Chennel/Value» рисунок 5:

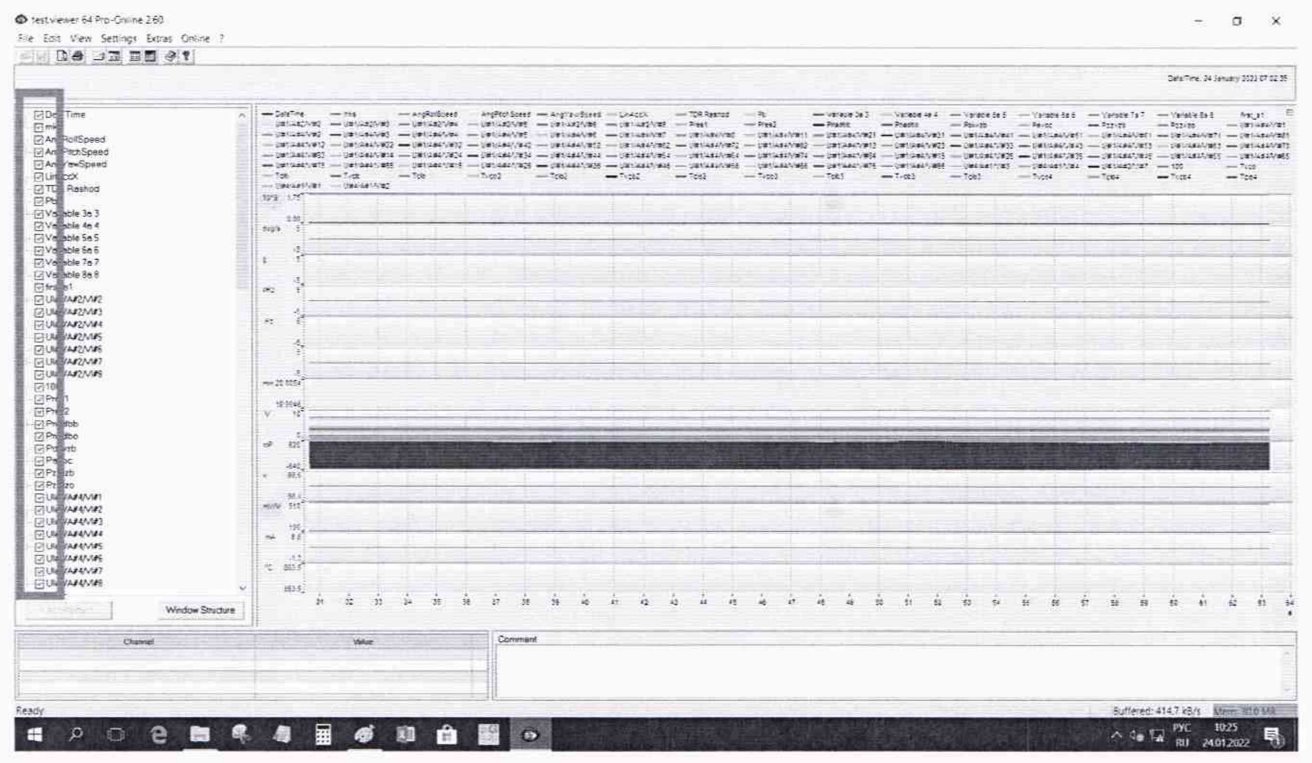

Рисунок 5 -Окно программы «test.viever»

7.5 Далее необходимо снять выделение со всех каналов кроме поверяемого после чего навести на него курсор и зажав левую кнопку мыши перетащить его в окно «Chennel/Value». После выполнения указанных действий, в окне «Chennel/Value» будет отображаться значение поверяемого канала, рисунок 6, 7 и 8:

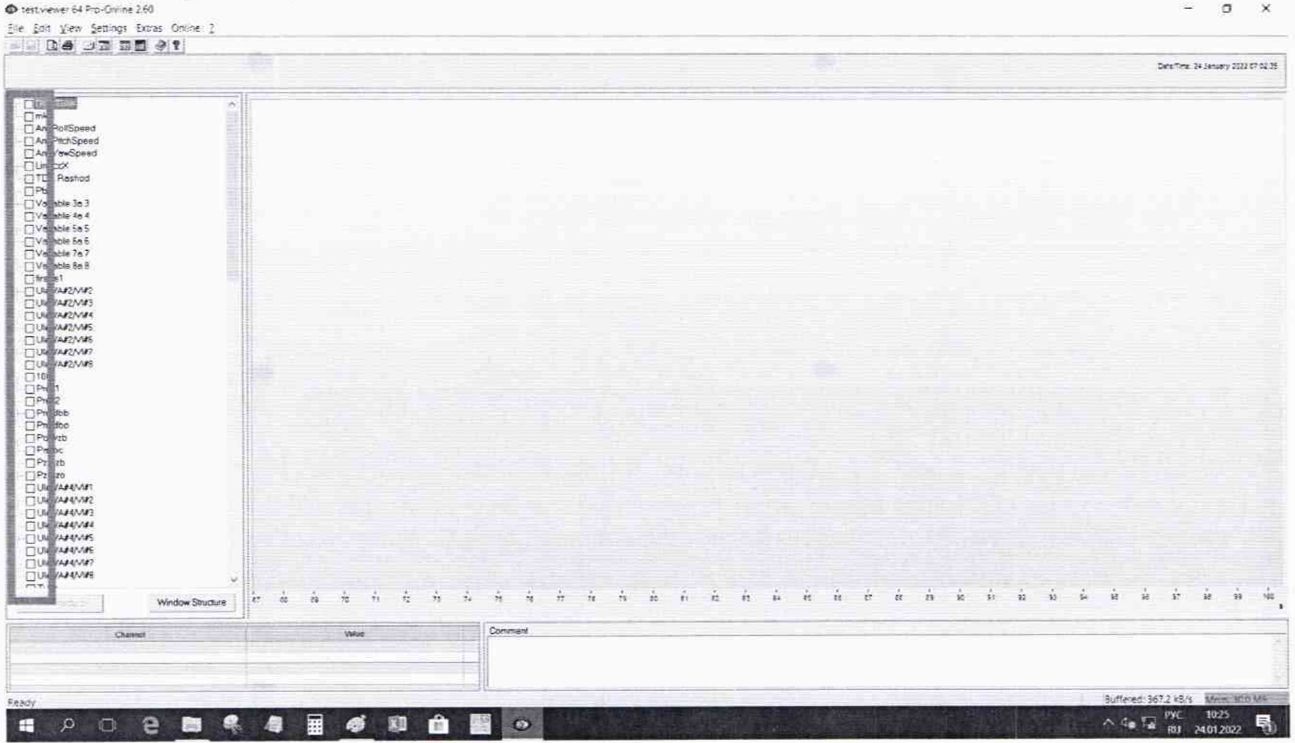

Рисунок 6 - Окно программы «test.viever»

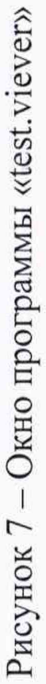

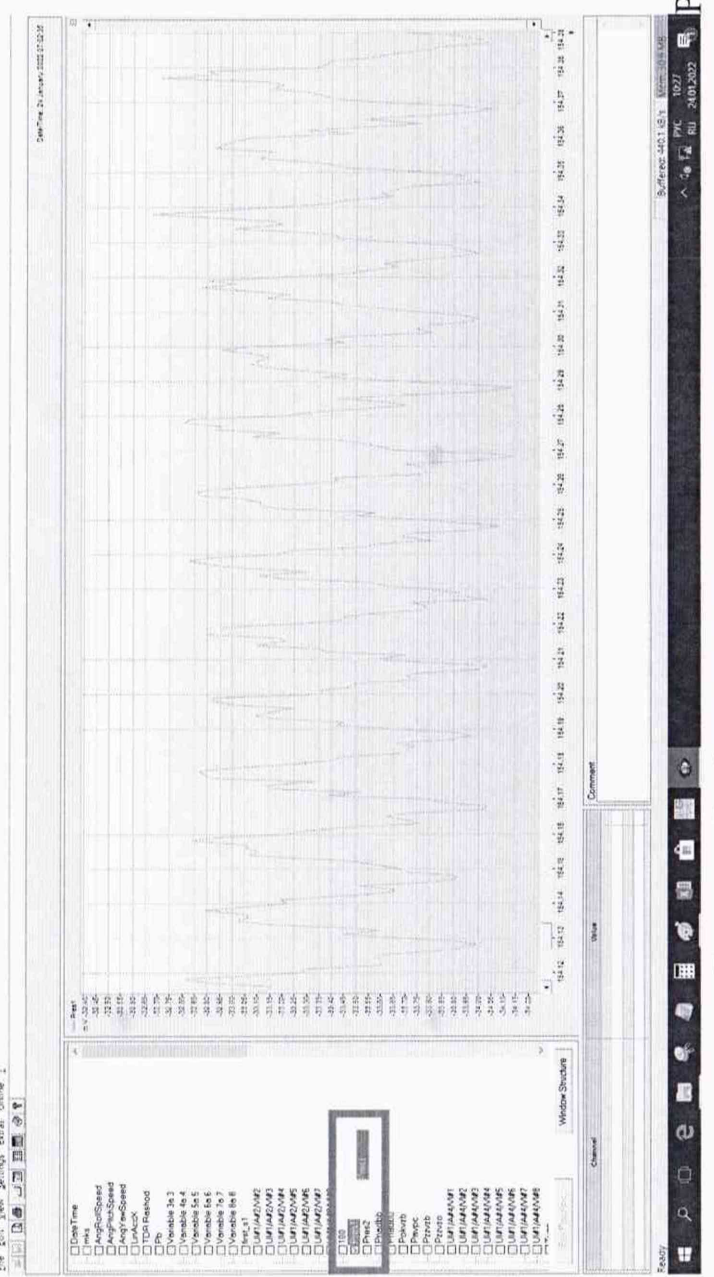

 $\overline{\mathbf{x}}$  $\mathbf{r}$ 

ä

Elle Esta View Settings Estras Online 2

C test viewer 64 Po-Online 260

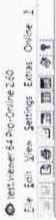

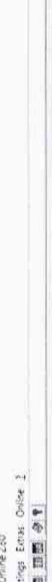

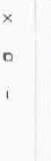

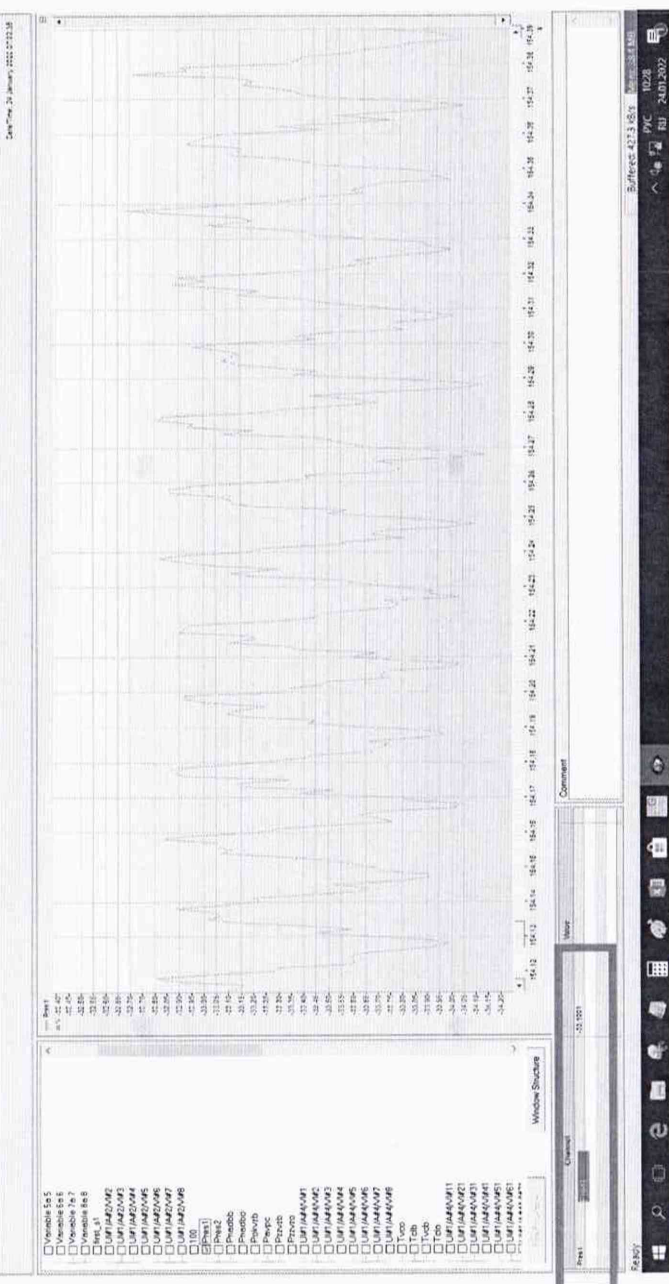

Pисунок 8 - Окно программы «test.viever»

#### 8 ПРОВЕРКА ПРОГРАМНОГО ОБЕСПЕЧЕНИЯ

8.1 Для проверки наименования и версии метрологически значимого ПО выполнить следующие операции:

запустить программу управления «test.commander»;

в открывшемся главном окне программы щелчком правой кнопки «мыши» по пиктограмме в левом верхнем углу открыть контекстное меню «О программе», рисунок 9;

щелчком левой кнопки «мыши» открыть информационное окно программы, рисунок 10.

убедиться в соответствии характеристик в информационном окне программы «test.commander», представленном на рисунке 10, характеристикам программного обеспечения, приведенным ниже:

наименование - «Test.viever»;

идентификационное наименование - scales.dll;

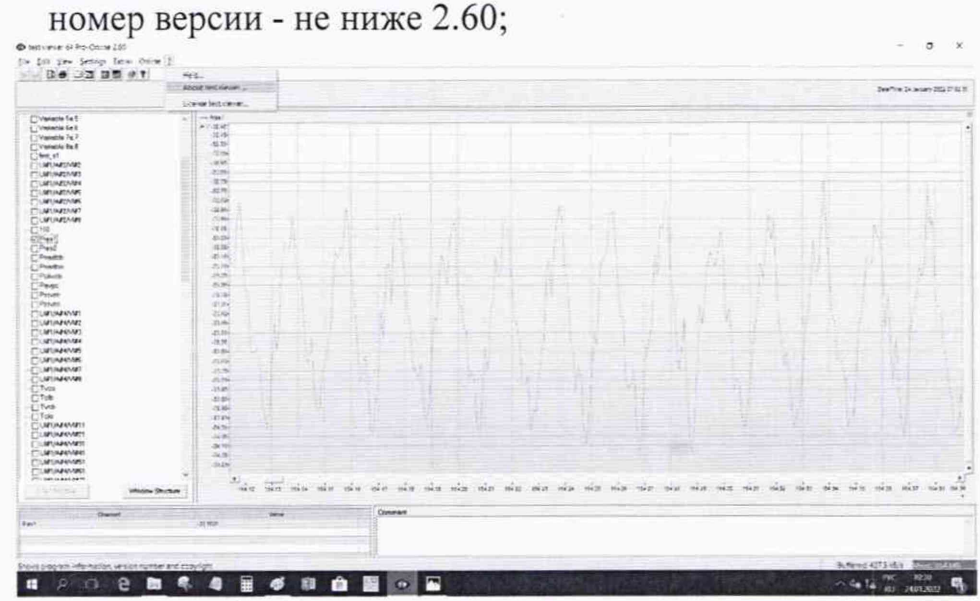

Рисунок 9 - Вид окна программы «test.commander»

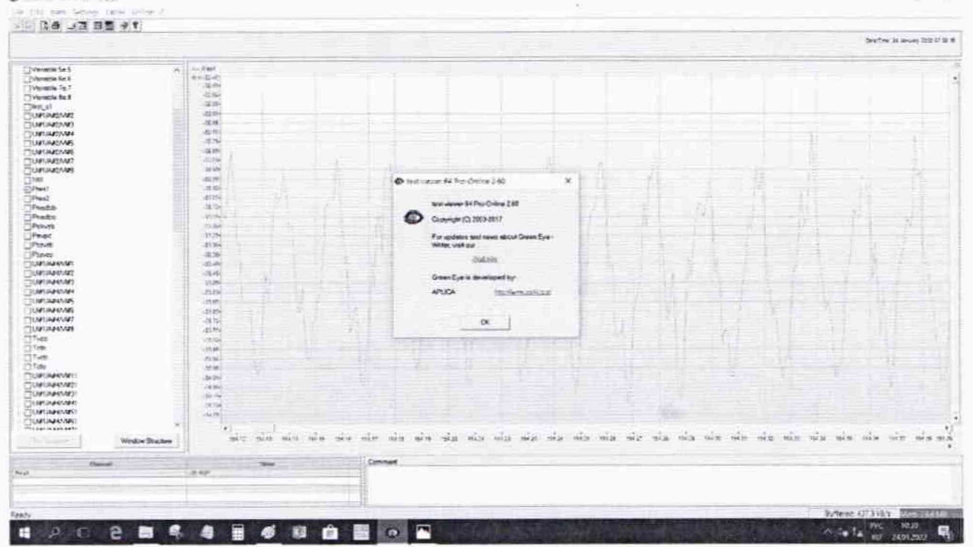

Рисунок 10 - Вид информационного окна программы «test.commander»

# 9 ОПРЕДЕЛЕНИЕ МЕТРОЛОГИЧЕСКИХ ХАРАКТЕРИСТИК

Поверку в зависимости от типа ИК проводить комплектным или поэлементным методом.

9.1 Определение приведенной (к ВП) погрешности измерений давления избыточного жидких сред измеряемых преобразователями с выходом «напряжение постоянного тока»

Поверку каждого ИК выполнить в 3 этапа поэлементным способом:

- 1 этап - контроль (оценка) состояния и MX ПП;

- 2 этап - поверку электрической части ИК с целью определения диапазона измерений и MX (индивидуальной функции преобразования и погрешности измерений);

- 3 этап - определение и оценка максимальной погрешности ИК.

9.1.1 1 этап.

9.1.1.1 Для контроля (оценки) ПП отсоединить его от электрической части ИК. Проверить внешний вид, наличие пломб и маркировку. ПП не должен иметь видимых внешних повреждений, опломбирование выполнено согласно сборочному чертежу, маркировка типа и номера ПП - согласно паспорту.

9.1.1.2 Проверить наличие актуальных сведений о поверке в ФИФ или действующего свидетельства о поверке (первичной или периодической). Свидетельство о поверке должно быть действующим, значение погрешности ПП, указанное в свидетельстве, должно находиться в допускаемых пределах.

Примечание - В случае, если в свидетельстве о поверке не указано значение экспериментально определенной погрешности, а приведено слово «Соответствует», воспользоваться паспортными данными ПП или данными из «Описания типа» ПП. Данное примечание распространяется на все ПП.

9.1.2 2 этап.

9.1.2.1 Поверку электрической части ИК измерений давления избыточного жидких и газообразных сред, линейного и углового перемещений, измеряемых преобразователями с выходом «напряжение постоянного тока», выполнить в следующей последовательности.

9.1.2.2 Собрать схему поверки в соответствии с рисунком 10, для чего на вход электрической части ИК, вместо ПП, подключить калибратормногофункциональный MC2-R. Включить питание СИРД и загрузить операционную систему Windows. Запустить программу «test.viever» и для всех ИК избыточного давления жидких и газообразных сред, линейного и углового перемещений установить значения в соответствии с Таблицей 3.

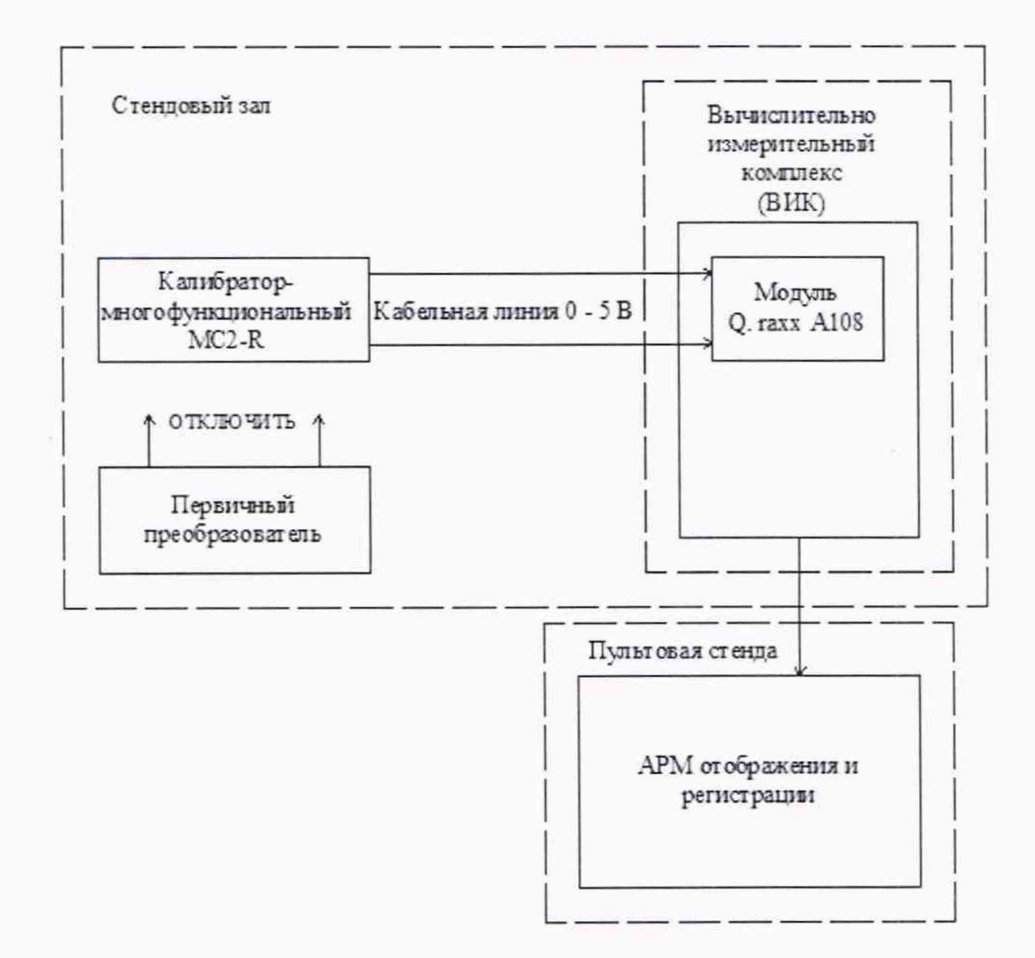

Рисунок 10 - Схема поверки ИК избыточного давления жидких сред

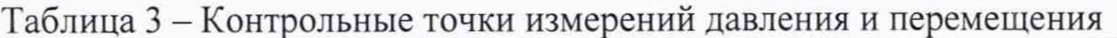

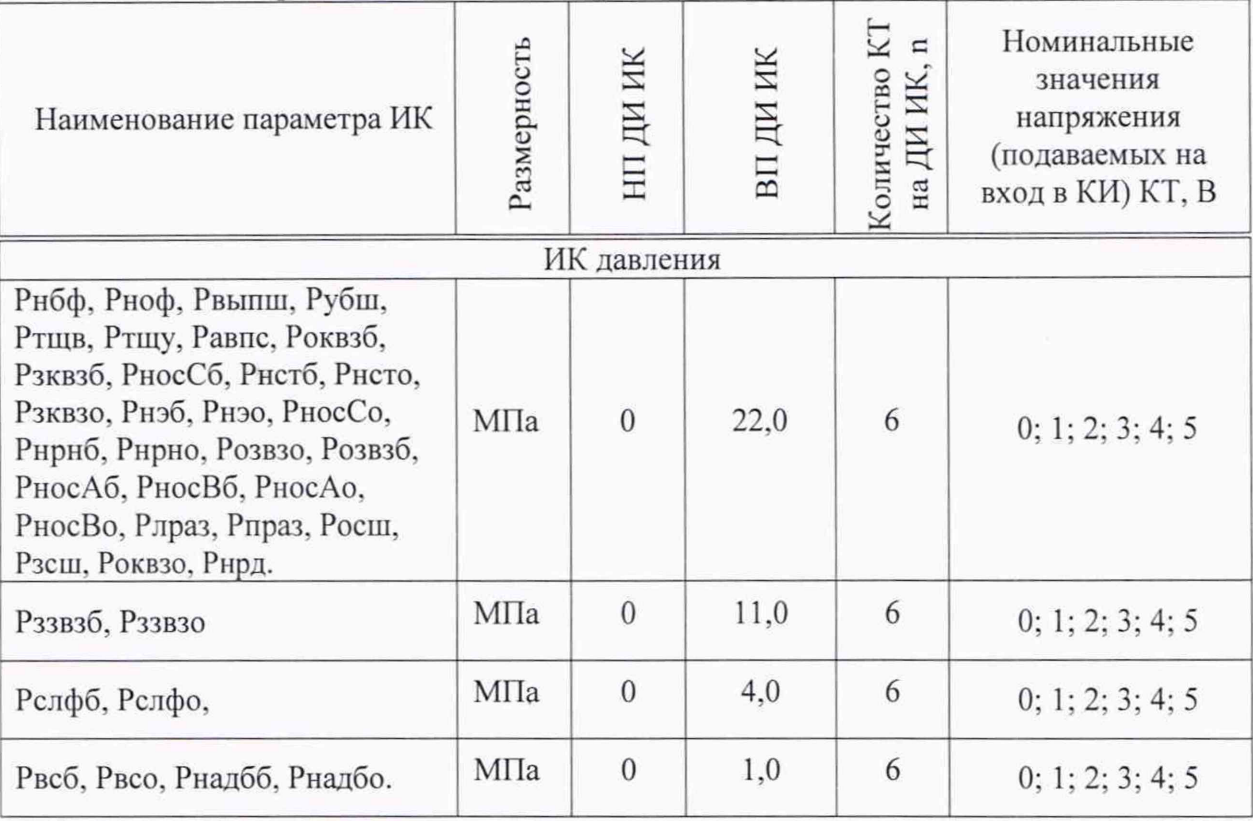

9.1.3 3 этап.

9.1.3.1 Используя программу «Test.viever», поочередно для всех ИК избыточного давления жидких сред, провести работы по сбору данных для определения максимальной погрешности измерений. Номинальные напряжения в КТ исследуемого ДИ ИК устанавливать с помощью калибратора в единицах измерений напряжения, В, в соответствии с Таблицей 3.

9.1.3.2 После завершения сбора данных для каждого ИК с помощью программы «Test.viever» в автоматическом или расчетном режиме определить максимальную приведенную (к ВП) погрешность измерений по формулам (1) и  $(4)$ .

9.1.3.3 Результаты поверки ИК избыточного давления жидких и газообразных сред считать положительными, если суммарное с ПП максимальное значение погрешности находится в допускаемых пределах  $\pm 1,5$  %.

В противном случае система бракуется и направляется в ремонт.

9.2 Определение абсолютной погрешности измерений температуры, измеряемой термопреобразователями сопротивления

Поверку каждого ИК выполнить в 3 этапа поэлементным способом:

- 1 этап - контроль (оценка) состояния и MX ПП;

2 этап - поверка электрической части ИК с целью определения диапазона измерений и MX (индивидуальной функции преобразования и погрешности измерений);

- 3 этап - определение и оценка максимальной погрешности ИК.

9.2.1 1 этап.

9.2.1.1 Для контроля (оценки) ПП отсоединить его от электрической части ИК. Проверить внешний вид, наличие пломб и маркировку. ПП не должен иметь видимых внешних повреждений, опломбирование выполнено согласно сборочному чертежу, маркировка типа и номера ПП - согласно паспорту.

9.2.1.2 Проверить наличие актуальных сведений о поверке в ФИФ или действующего свидетельства о поверке (первичной или периодической). Свидетельство о поверке должно быть действующим, значение погрешности ПП, указанное в свидетельстве, должно находиться в допускаемых пределах.

9.2.2 2 этап.

9.2.2.1 Поверку электрической части ИК измерений температуры жидких сред, измеряемого термопреобразователями сопротивления, выполнить в следующей последовательности.

9.2.2.2 Собрать схему поверки в соответствии с рисунком 12, для чего на вход электрической части ИК, вместо ПП, подключить калибраторизмеритель Калибратор-многофункциональный MC2-R. Включить питание СИРД и загрузить операционную систему Windows. Запустить программу «Test.viever» и для всех ИК температуры жидких и газообразных сред установить значения в соответствии с Таблицей 5.

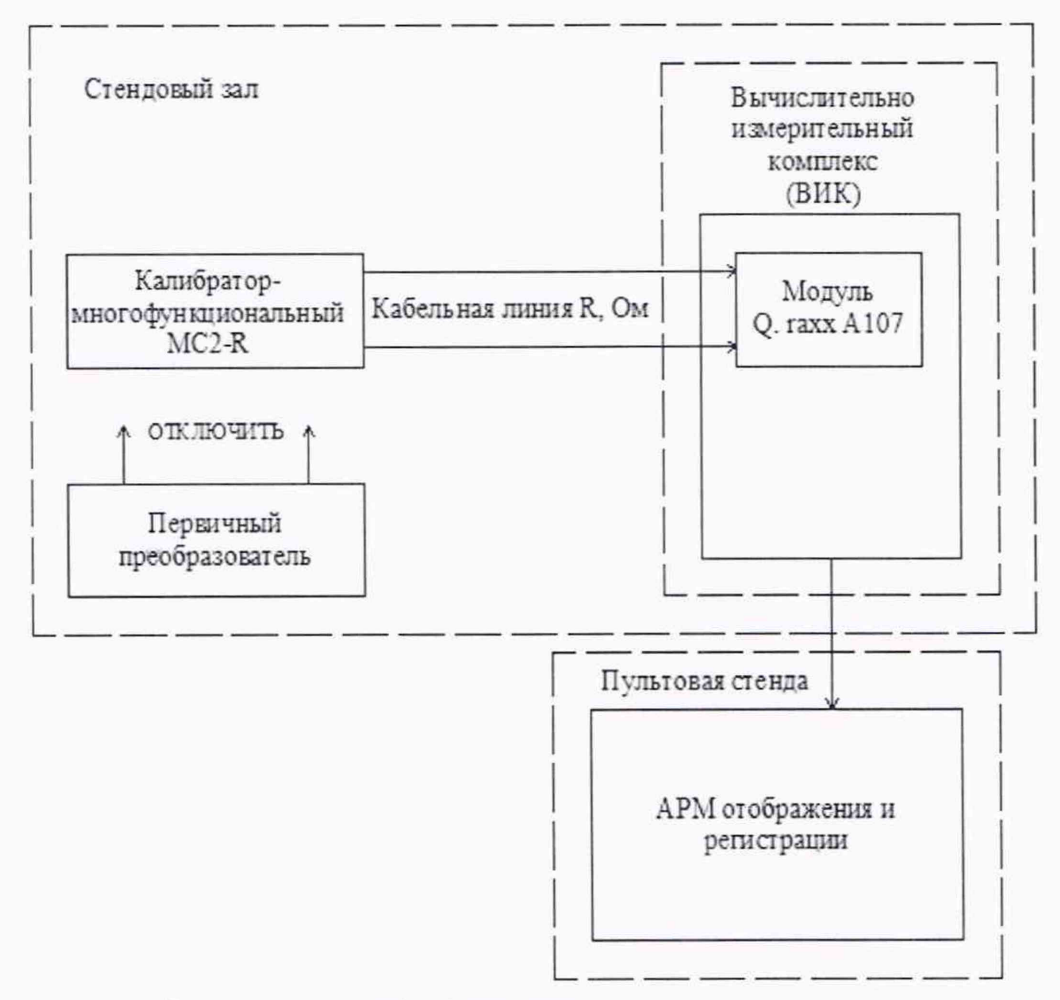

Рисунок 12 - Схема поверки ИК температуры жидких сред, измеряемой термопреобразователями сопротивления

### Таблица 5 - Контрольные точки измерений температуры

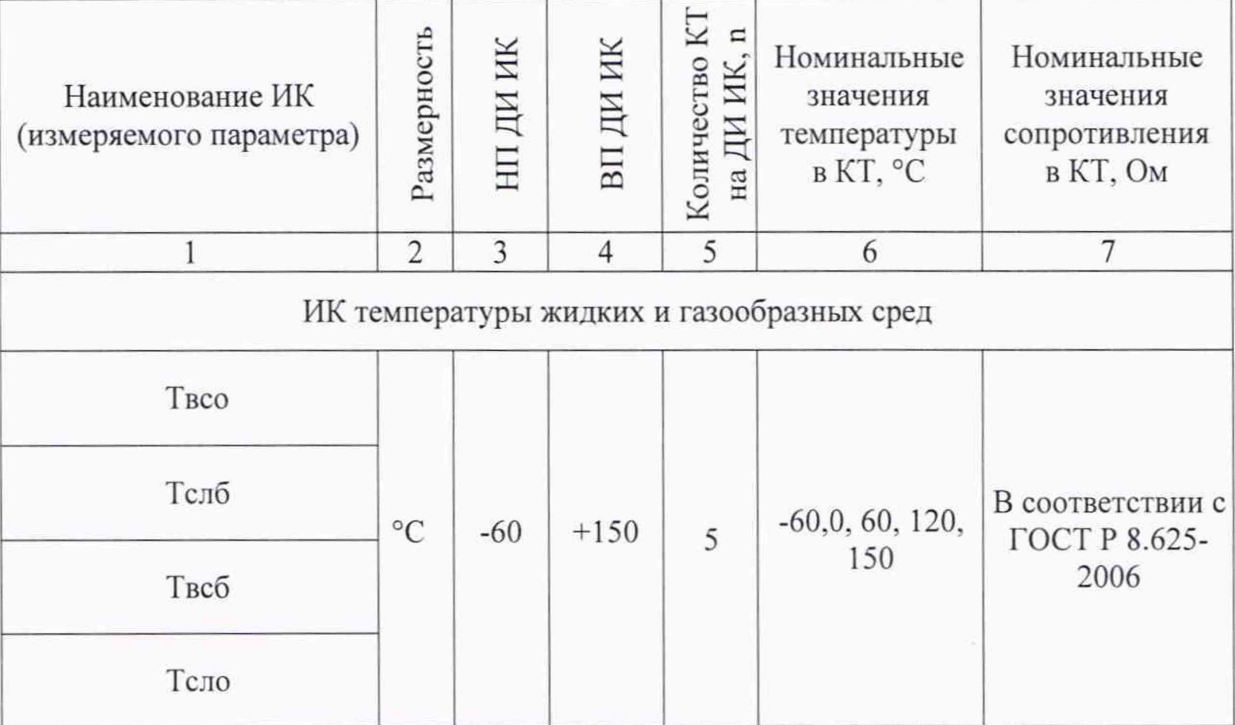

9.2.3 3 этап.

9.2.3.1 Используя программу «Test.viever», поочередно для всех ИК температуры жидких и газообразных сред, измеряемой термометрами сопротивления, провести работы по сбору данных для определения максимальной погрешности измерений. Номинальные значения температуры в КТ исследуемого ДИ ИК устанавливать с помощью калибратора в единицах измерений сопротивления постоянному току, Ом, в соответствии с Таблицей 5.

9.2.3.2 После завершения сбора данных для каждого ИК с помощью программы «Test.viever» в автоматическом или расчетном режиме определить максимальную абсолютную погрешность измерений по формуле (1).

9.2.3.3 Результаты поверки ИК температуры жидких сред, измеряемой термопреобразователями сопротивления, считать положительными, если суммарное с ПП максимальное значение погрешности находится в допускаемых пределах ±2,0 °С.

В противном случае система бракуется и направляется в ремонт.

9.3 Определение приведенной (к ДИ) погрешности измерений объемного расхода жидкостей

Поверку каждого ИК выполнить в 3 этапа поэлементным способом:

- 1 этап - контроль (оценка) состояния и MX ПП;

2 этап - поверка электрической части ИК с целью определения диапазона измерений и MX (индивидуальной функции преобразования и погрешности измерений);

- 3 этап - определение и оценка максимальной погрешности ИК.

9.3.1 1 этап.

9.3.1.1 Для контроля (оценки) ПП отсоединить его от электрической части ИК. Проверить внешний вид, наличие пломб и маркировку. ПП не должен иметь видимых внешних повреждений, опломбирование выполнено согласно сборочному чертежу, маркировка типа и номера ПП - согласно паспорту.

9.3.1.2 Проверить наличие протоколов определения MX ПП. Определение MX ПП проводить по ЛГФИ.407221.034МИ. «ГСИ. Преобразователи объемного расхода. Методика поверки».

9.3.2 2 этап.

9.3.2.1 Поверку электрической части ИК измерений расхода объемного жидких сред, выполнить в следующей последовательности.

9.3.2.2 Собрать схему поверки в соответствии с рисунком 14, для чего на вход электрической части ИК, вместо ПП, подключить калибратормногофункциональный MC2-R. Включить питание СИРД и загрузить операционную систему Windows. Запустить программу «Test.viever» и для всех ИК расхода объемного жидких сред установить значения в соответствии с Таблицей 7.

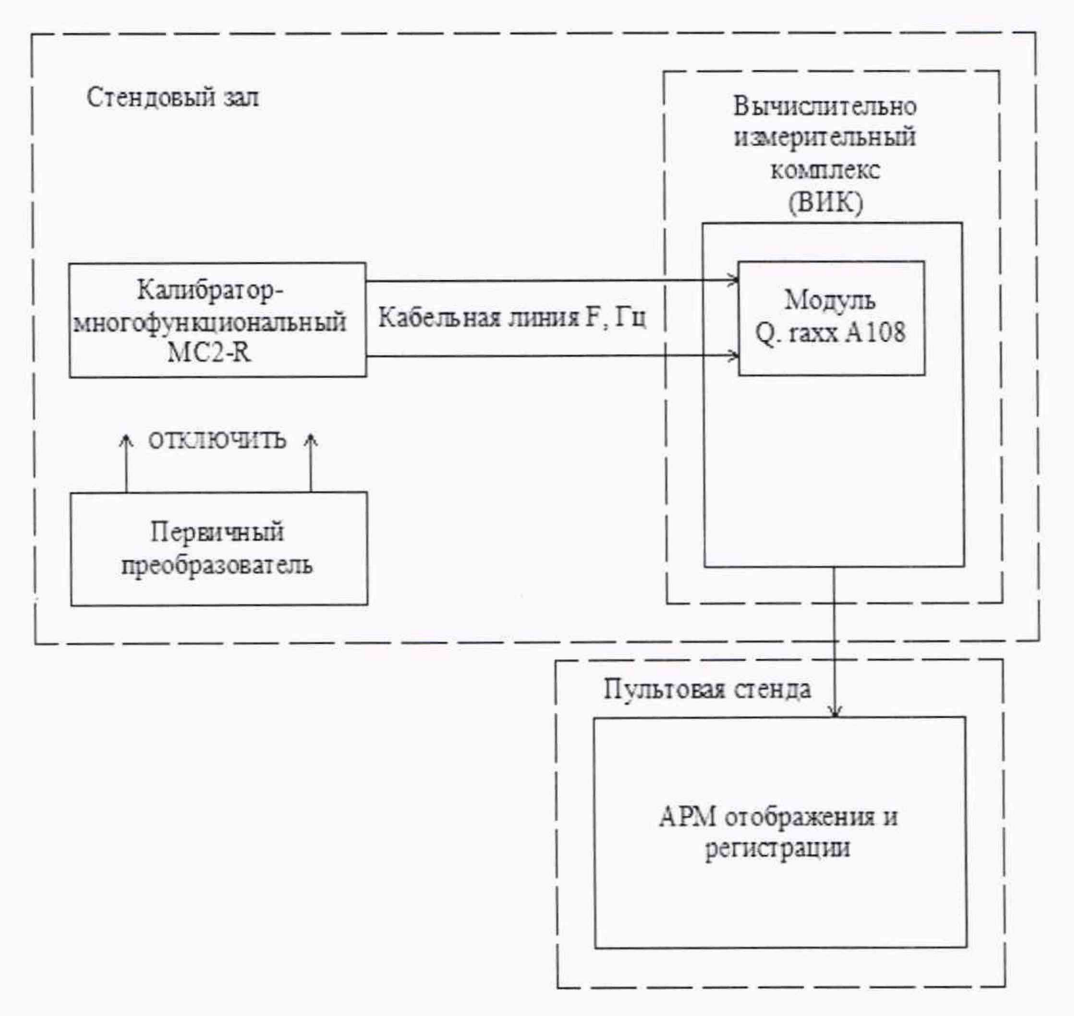

Рисунок 14 - Схема поверки ИК расхода объемного

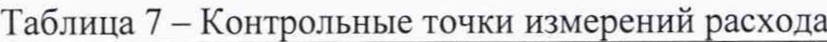

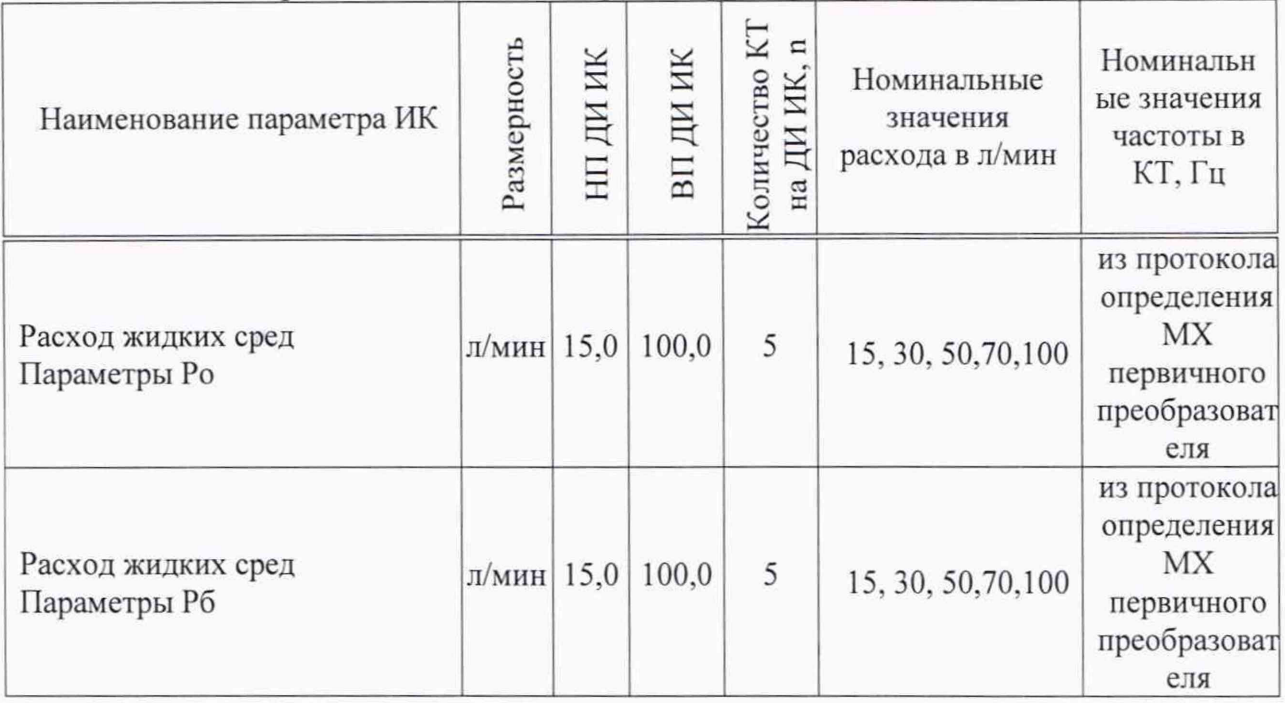

9.3.1 3 этап.

Используя программу «Test.viever», поочередно для всех 9.3.1.1 ИК расхода объемного жидких сред, провести работы по сбору данных для определения максимальной погрешности измерений. Номинальные значения частоты в КТ исследуемого ДИ ИК устанавливать с помощью калибратормногофункциональный MC2-R в единицах частоты, Гц, в соответствии с Таблицей 7 с учетом коэффициента преобразования ПП (см. паспорт на ПП).

9.3.1.2 После завершения сбора данных для каждого ИК с помощью программы «Test.viever» в автоматическом или расчетном режиме определить максимальную относительную погрешность измерений по формулам (1) и (2)

Результаты поверки ИК расхода объемного жидких сред 9.3.1.3 считать положительными, если суммарное с ПП максимальное значение погрешности находится в допускаемых пределах ±1,5 %.

В противном случае система бракуется и направляется в ремонт.

9.4 Определение приведенной (к ДИ) погрешности измерений силы Поверку каждого ИК выполнить в 2 этапа комплектным способом:

- 1 этап - поверка электрической части ИК с целью определения диапазона измерений и МХ (индивидуальной функции преобразования и погрешности измерений);

2 этап - определение и оценка максимальной погрешности ИК.  $\overline{a}$ 

9.4.1 1 этап.

Собрать схему поверки в соответствии с рисунком 16, для 9.4.1.1 чего снять тяги с наклеенными тензорезисторами и установить в приспособление для градуировки.

Включить питание СИРД и загрузить операционную 9.4.1.2 систему Windows. Запустить программу «Test.viever» и для всех ИК относительного сопротивления установить значения в соответствии с таблицей 9.

Используя программу «Test.viever» поочередно для всех 9.4.1.3 указанных в таблице 9 ИК провести работы по сбору данных для определения максимальной погрешности измерений. Номинальные значения силы в КТ исследуемого ИК устанавливать с помощью приспособления для градуировки, нагружая тяги усилием в соответствии с таблицей 9.

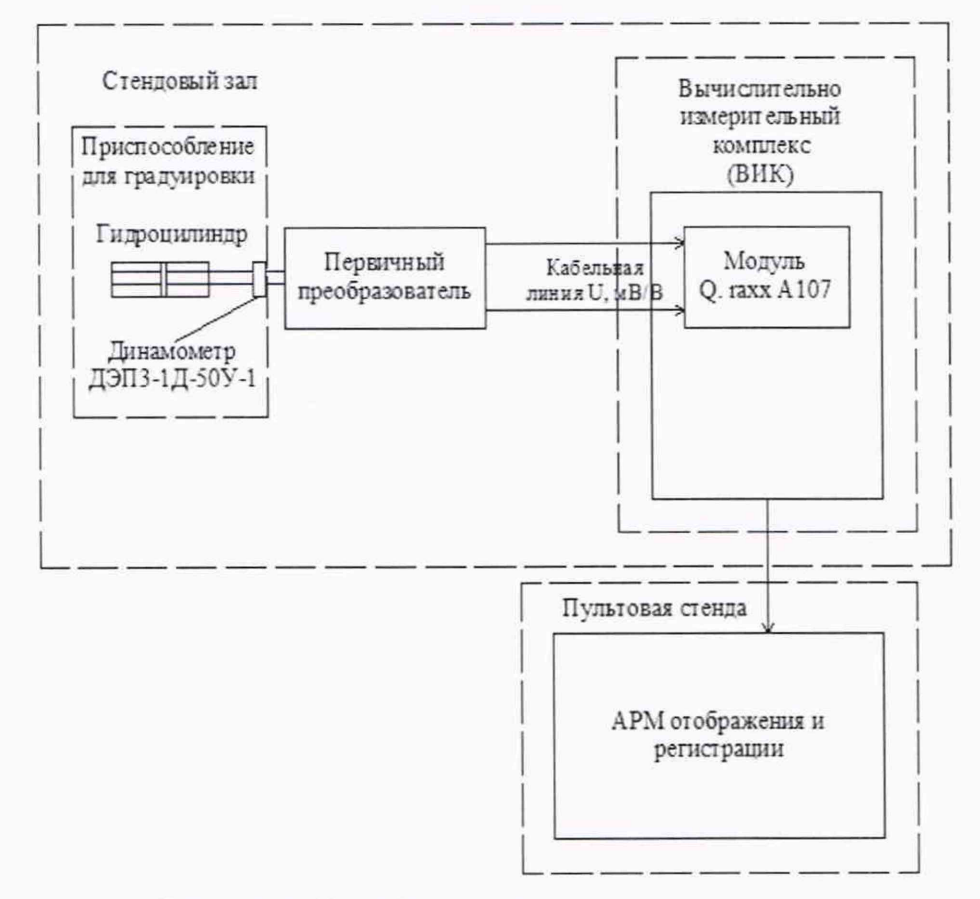

Рисунок 16 - Схема поверки ИК измерения силы

Таблица 9 - Контрольные точки измерений силы

| Наименование ИК<br>(измеряемого параметра) | Размерность                               | НП ДИ ИК        | ВП ДИ ИК (в кгс) | Количество<br>ДИ ИК<br>Ha.                                                   | Номинальные значения (в<br>кгс) силы в КТ, %                                                  |
|--------------------------------------------|-------------------------------------------|-----------------|------------------|------------------------------------------------------------------------------|-----------------------------------------------------------------------------------------------|
| Сила Твтш<br>Сила Твшш                     | 0,2<br>кH<br>(0,02)<br>(K <sub>rc</sub> ) |                 | 19,60<br>(2000)  | 9                                                                            | 0,2; 51; 102; 153;<br>204;153;102;51; 0,2<br>(0,02;500;1000;1500;2000;<br>1500;1000;500;0,02) |
| Сила Твшт<br>Сила Твтт                     |                                           | 16,66<br>(1700) | 7                | 0,2; 51; 102; 173; 102; 51;<br>0.2.<br>(0,02;500;1000;1700;1000;<br>500;0,02 |                                                                                               |
| Сила Ткрр<br>Сила Ткцр                     |                                           |                 | 7,84<br>(800)    | 9                                                                            | 0,2; 20; 41; 61; 82; 61; 41;<br>20; 0,2.<br>(0,02;200;400;600;800;600;<br>400;200;0,002)      |

9.4.2 2 этап.

9.4.2.1 После завершения сбора данных для каждого ИК с помощью программы «Test.viever» в автоматическом или расчетном режиме определить максимальную абсолютную погрешность измерений А, по формуле (1).

9.4.2.2 Результаты поверки ИК силы, считать положительными, если максимальное значение относительной погрешности измерений для ИК находится в допускаемых пределах ±3,0 %.

В противном случае система бракуется и направляется в ремонт.

9.5 Определение приведенной (к ВП) погрешности измерений напряжения постоянного тока

Поверку каждого ИК выполнить в 2 этапа комплектным способом:

1 этап - поверка электрической части ИК с целью определения МХ ИК (погрешности измерений);

- 2 этап - определение и оценка максимальной погрешности ИК.

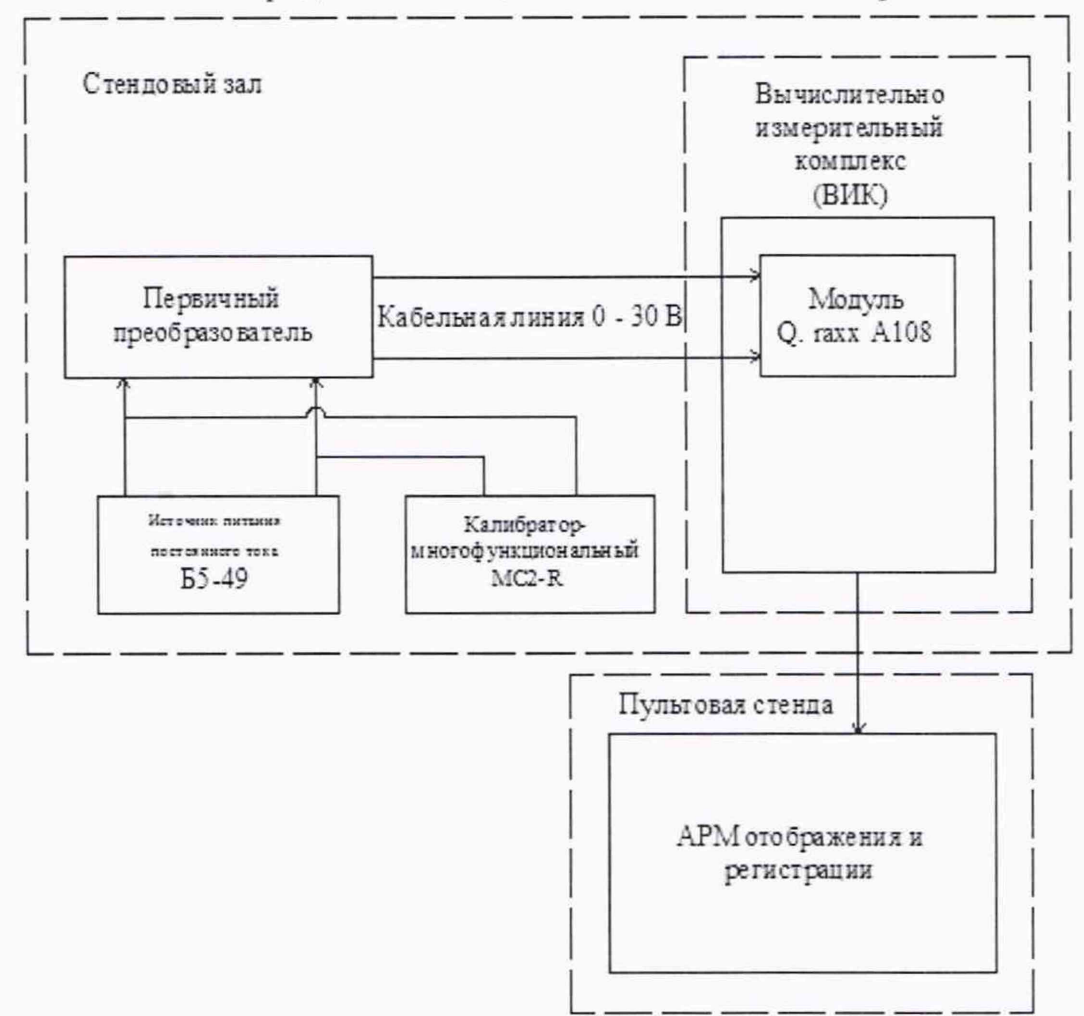

Рисунок 19 - Схема поверки ИК напряжения постоянного тока

9.5.1.1 Собрать схему поверки в соответствии с рисунком 19. Включить питание СИРД и загрузить операционную систему Windows. Запустить программу «Test.viever» и для всех ИК напряжения постоянного тока установить значения в соответствии с таблицей 14.

#### Таблица 14- Контрольные точки измерений напряжения постоянного тока

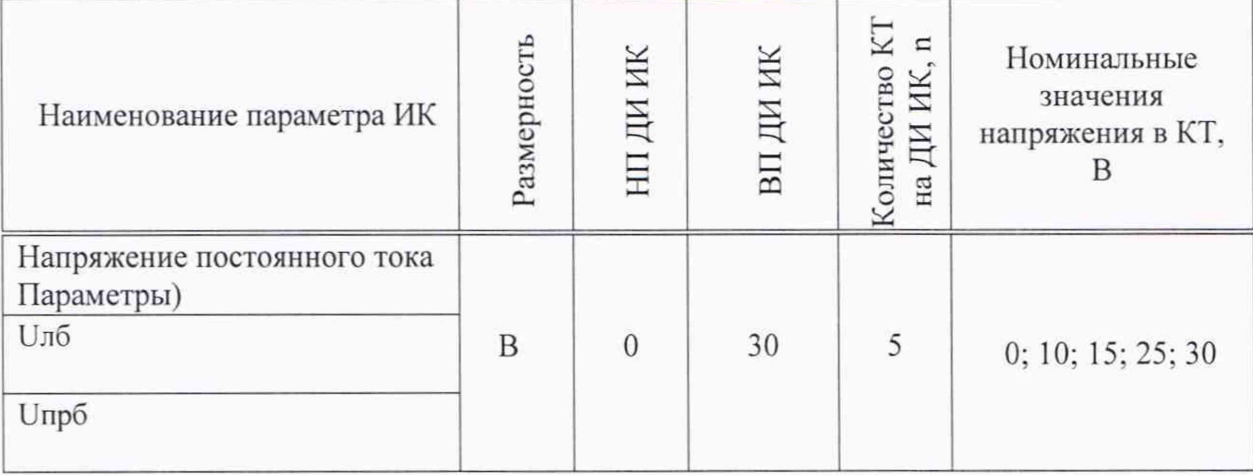

### 9.5.1 2 этап.

Используя программу «Test.viever» поочередно для всех 9.5.1.1 указанных в таблице 14 ИК провести работы по сбору данных для определения максимальной погрешности измерений. Номинальные значения напряжения постоянного тока в КТ исследуемого ИК устанавливать с помощью источника калибраторапитания  $E$ 5-49, измеряя их значения  $\mathbf{c}$ помощью многофункционального MC2-R в единицах напряжения, В, в соответствии с таблицей 14.

После завершения сбора данных для каждого ИК с помощью 9.5.1.2 программы «Test.viever» в автоматическом или расчетном режиме определить максимальную приведенную (к ВП) погрешность измерений у, по формулам (1)  $H(4)$ .

9.5.1.3 Результаты поверки ИК напряжения постоянного тока, считать положительными, если максимальное значение приведенной (к ВП) погрешности измерений для ИК находится в допускаемых пределах ±0,25 %.

В противном случае система бракуется и направляется в ремонт.

9.6 Определение абсолютной погрешности измерений интервалов времени

Поверку ИК выполнить в 2 этапа комплектным способом:

1 этап - поверка электрической части ИК с целью определения МХ ИК (погрешности измерений);

2 этап – определение и оценка максимальной погрешности ИК.

9.6.1 1 этап.

9.6.1.1 Собрать схему поверки в соответствии с рисунком 20, для чего на вход ПП, подключить калибратор - многофункциональный MC2-R.

9.6.1.2 Включить питание СИРД и загрузить операционную систему Windows. Запустить программу «Test.viever» и на вход ИК подать команду «Старт». По истечении 5000 с. снять команду «Старт».

9.6.1.3 Зарегистрировать время выполнения снятия команды «Старт» с привязкой к команде на обнуление времени.

9.6.1.4 Обработать зарегистрированную информацию программой обработки «Test.viever» в формируемой шкале времени.

9.6.1.5 Определить значения абсолютной погрешности измерений интервалов времени, и формирования шкалы времени на заданном интервале по результатам измерений интервала времени частотомером-хронометром и результатом измерений ИК интервалов времени ССИ.

9.6.1.6 Результат поверки считать положительным, если абсолютная погрешность измерения ИК интервалов времени находится в допускаемых пределах  $\pm$  0,005 с.

9.6.1.7 В противном случае система бракуется и направляется в ремонт.

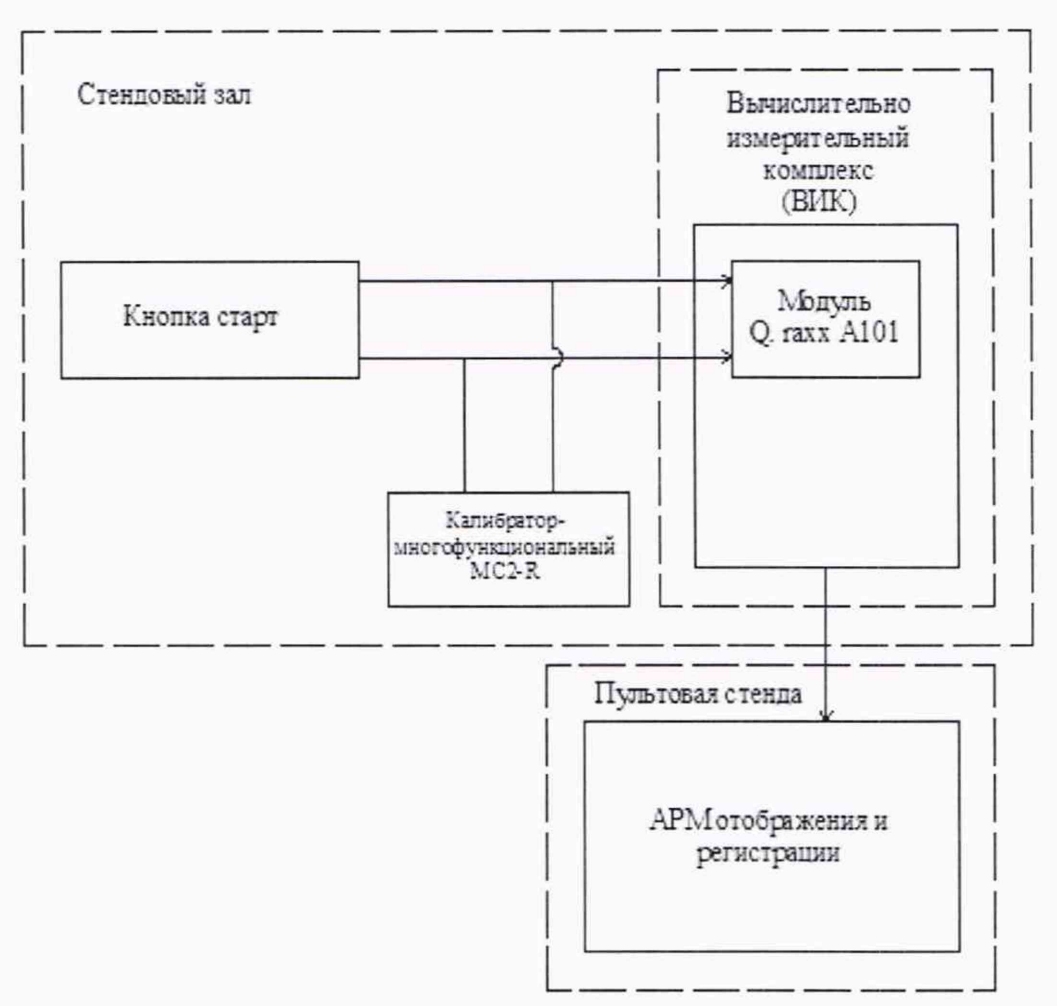

Рисунок 20 - Схема поверки ИК интервалов времени

# 10 ПОДТВЕРЖДЕНИЕ СООТВЕТСТВИЯ СРЕДСТВА ИЗМЕРЕНИЙ МЕТРОЛОГИЧЕСКИМ ТРЕБОВАНИЯМ

#### 10.1 Расчет характеристик погрешности

Значение абсолютной погрешности измерений в *i*-той точке определить по формуле:

$$
\Delta A j = Aj - A_3,\tag{1}
$$

где Аэ - значение физической величины, установленное рабочим эталоном.

10.2 Определение относительной погрешности

Значение относительной погрешности измерений в *j*-той точке определить по формуле:

$$
\delta_j = \pm \frac{\Delta A_j}{|A_s|} \cdot 100\% \tag{2}
$$

10.3 Расчет значения приведенной (к ДИ) погрешности

Значения приведенной (к ДИ) погрешности измерений физической величины для каждой точки проверки определить по формуле:

$$
\gamma_{j\pi} = \pm \frac{\Delta A_j}{|P_j - P_i|} \cdot 100\% \tag{3}
$$

где: *Pj-* значение верхнего предела измерений;

*Pi*. значение нижнего предела измерений.

#### 10.4 Расчет значений приведенной (к ВП) погрешности

Значения приведенной к верхнему пределу погрешности измерений физической величины для каждой точки проверки определить по формуле:

$$
V_{jB} = \pm \frac{\Delta A_j}{|P_j|} \cdot 100\% \tag{4}
$$

10.5 Расчет среднего значений физической величины Среднее значение определяются по формуле:

$$
A_{\mathcal{C}} = \frac{\sum_{i=1}^{n} A_i}{n} \tag{5}
$$

### 11 ОФОРМЛЕНИЕ РЕЗУЛЬТАТОВ ПОВЕРКИ

Результаты поверки оформляют протоколом. Рекомендуемая форма протокола приведена в приложении А.

При положительных результатах поверки вносятся сведений о поверке в Федеральный информационный фонд по обеспечению единства измерений и выдается свидетельство о поверке в соответствии с положениями Приказа Минпромторга РФ № 2510 от 31.08.2020 г.

Знак поверки наносится на боковую панель стойки приборной № 1 рядом с маркировкой СИРД.

При несоответствии результатов поверки требованиям любого из пунктов настоящей методики система к дальнейшей эксплуатации не допускается и выдается извещение о непригодности в соответствии с положениями Приказа Минпромторга РФ № 2510 от 31.08.2020 г. В извещении указывается причина непригодности и приводится указание о направлении в ремонт или невозможности дальнейшего использования системы.

Примечание - В свидетельстве о поверке указывать, что оно действительно при наличии действующих свидетельств о поверке на ПП, входящих в ИК, поверяемых поэлементным способом.

Начальник 201 отд. ФГБУ ВНИИМС *Сервания* И.М. Каширкина

Ведущий инженер 201 отд. ФГБУ ВНИИМС *(Jujy)* С.Н. Чурилов

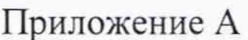

# (Рекомендуемое)

Протокол поверки СИРД.зав. №01

Рабочие эталоны, СИ и вспомогательные технические средства: \_\_\_\_\_\_\_\_\_\_\_\_\_\_\_\_\_\_\_\_

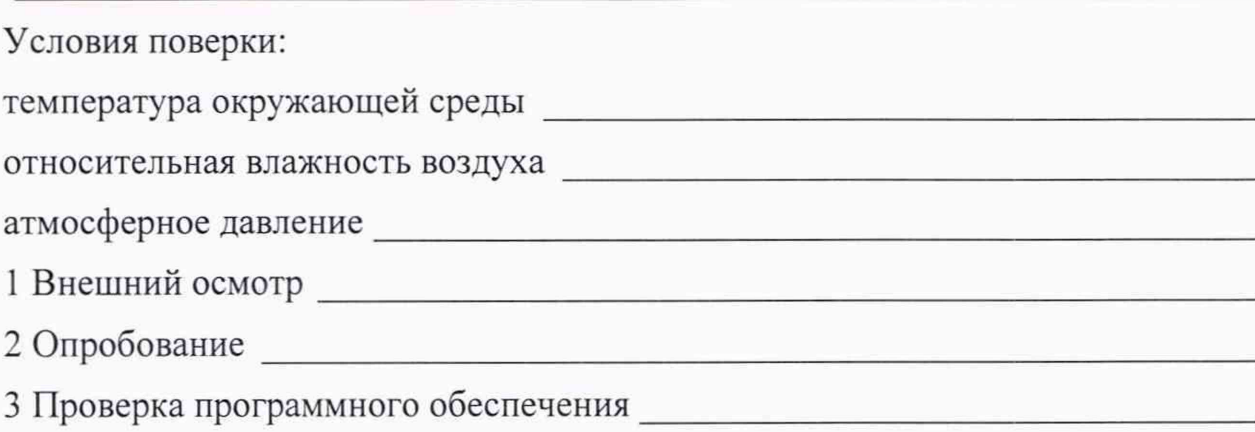

4 Определение метрологических характеристик.

4.1 Определение приведенной (к ВП) погрешности измерений ИК давления избыточного жидких сред, измеряемого ПП

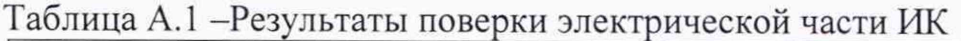

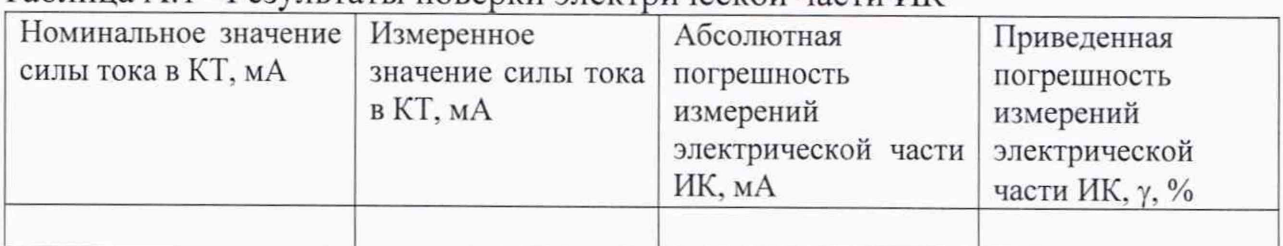

# Таблица А.2 - Результаты поверки ИК

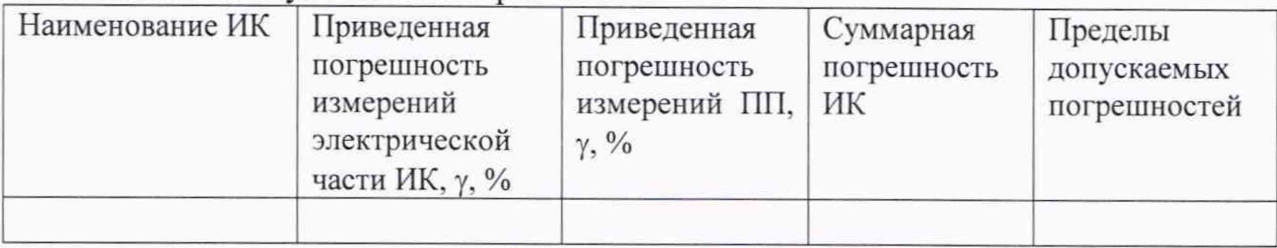

Вывод:

4.3 Определение абсолютной погрешности измерений температуры, измеряемой термопреобразователями сопротивления

# Таблица А.З -Результаты поверки электрической части ИК

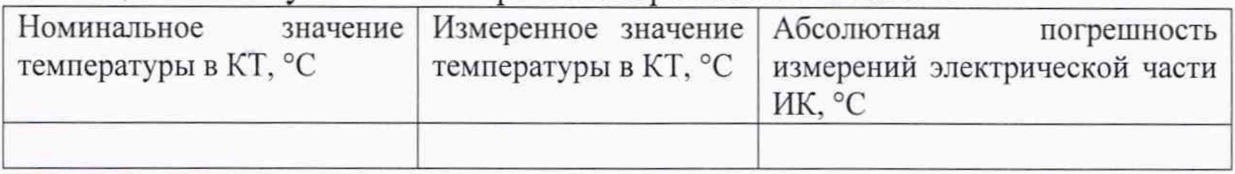

## Таблица А.4 - Результаты поверки ИК

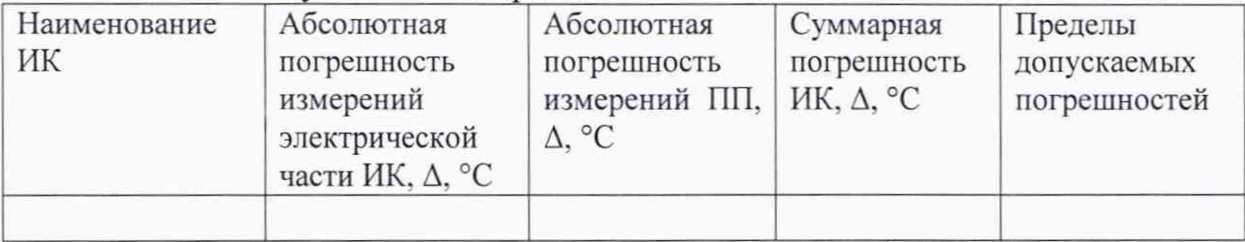

Вывод:

4.5 Определение относительной погрешности измерений расхода объемного

Таблица А.5 -Результаты поверки электрической части ИК

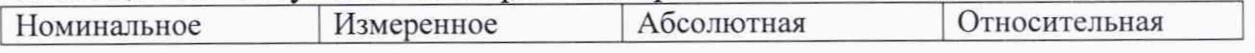

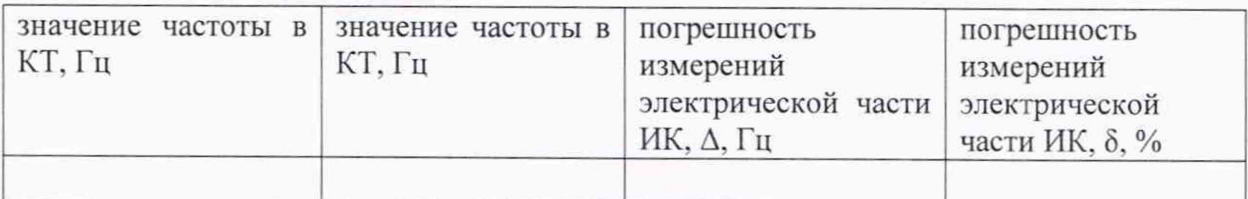

### Таблица А.6 - Результаты поверки ИК

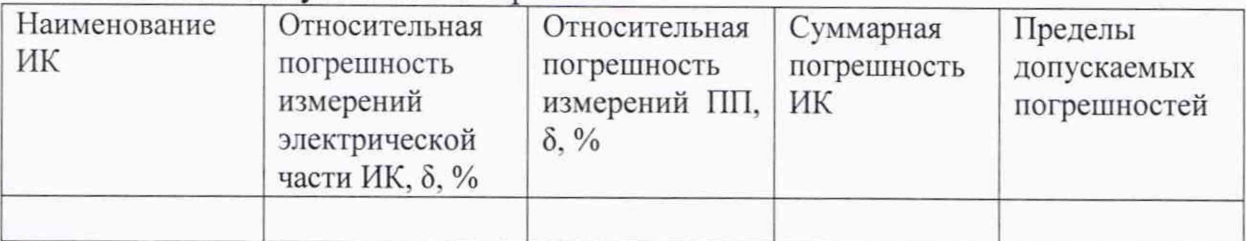

Вывод:

### 4.6 Определение приведенной (к ВП) погрешности измерений силы

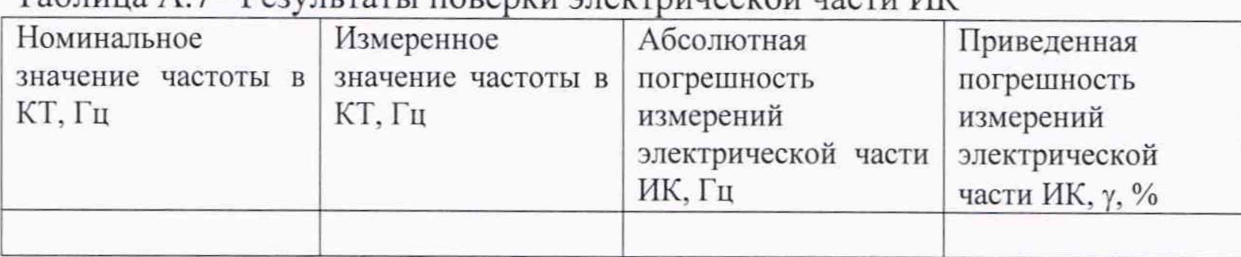

# Таблица А.7 -Результаты поверки электрической части ИК

# Таблица А.8 - Результаты поверки ИК

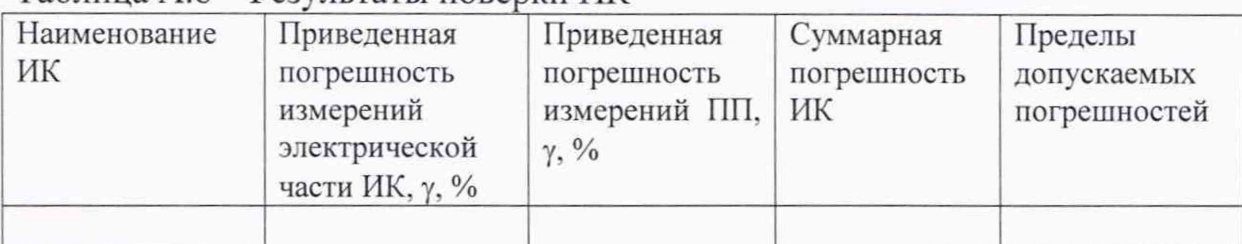

Вывод:

4.12 Определение приведенной (к ВП) погрешности измерений ИК напряжения постоянного тока

| Номинальное                  | Измеренное                   | Абсолютная                    | Приведенная                     |
|------------------------------|------------------------------|-------------------------------|---------------------------------|
| значение частоты в<br>КТ, Гц | значение частоты в<br>КТ, Гц | погрешность<br>измерений      | погрешность<br>измерений        |
|                              |                              | электрической части<br>ИК, Гц | электрической<br>части ИК, у, % |
|                              |                              |                               |                                 |

Таблица А.9 -Результаты поверки электрической части ИК

| $1$ averting $11.10 - 1$ csystibiation hope print $111$ |                                |             |                                |  |  |  |  |
|---------------------------------------------------------|--------------------------------|-------------|--------------------------------|--|--|--|--|
| Номинальное                                             | Измеренное значение Абсолютная |             | Приведенная                    |  |  |  |  |
| значение напряжения                                     | напряжения                     | погрешность | погрешность                    |  |  |  |  |
| постоянному<br>TOKY B                                   | постоянному<br>TOKY<br>B       | измерений   | ИК, измерений ИК, $\gamma$ , % |  |  |  |  |
| KT, MB                                                  | KT, MB                         | MB          |                                |  |  |  |  |
|                                                         |                                |             |                                |  |  |  |  |
| Вывод:                                                  |                                |             |                                |  |  |  |  |

Таблица А. 10 - Результаты поверки ИК